# **Brustrati3D – the creation of a 3D model of the subcrop of the Brussels Region**

Dr Xavier Devleeschouwer<sup>,</sup> Bruno Meyvis<sup>,</sup> Céline Goffin<sup>,</sup> Mathieu Agniel<sup>\*</sup>, Louis Gaudaré\*

 RBINS, Geological Survey of Belgium (GSB), Rue Jenner 13, 1000 Brussels BIM/IBGE, Avenue du Port 86C/3000, 1000 Brussels

**World Water Day 2019 – 22/03/2019** *Conference "Hydrogeology, Geology, Geothermal energy in the Brussels region : new tools, data and knowledges"*

#### **2. Geography and geological settings**

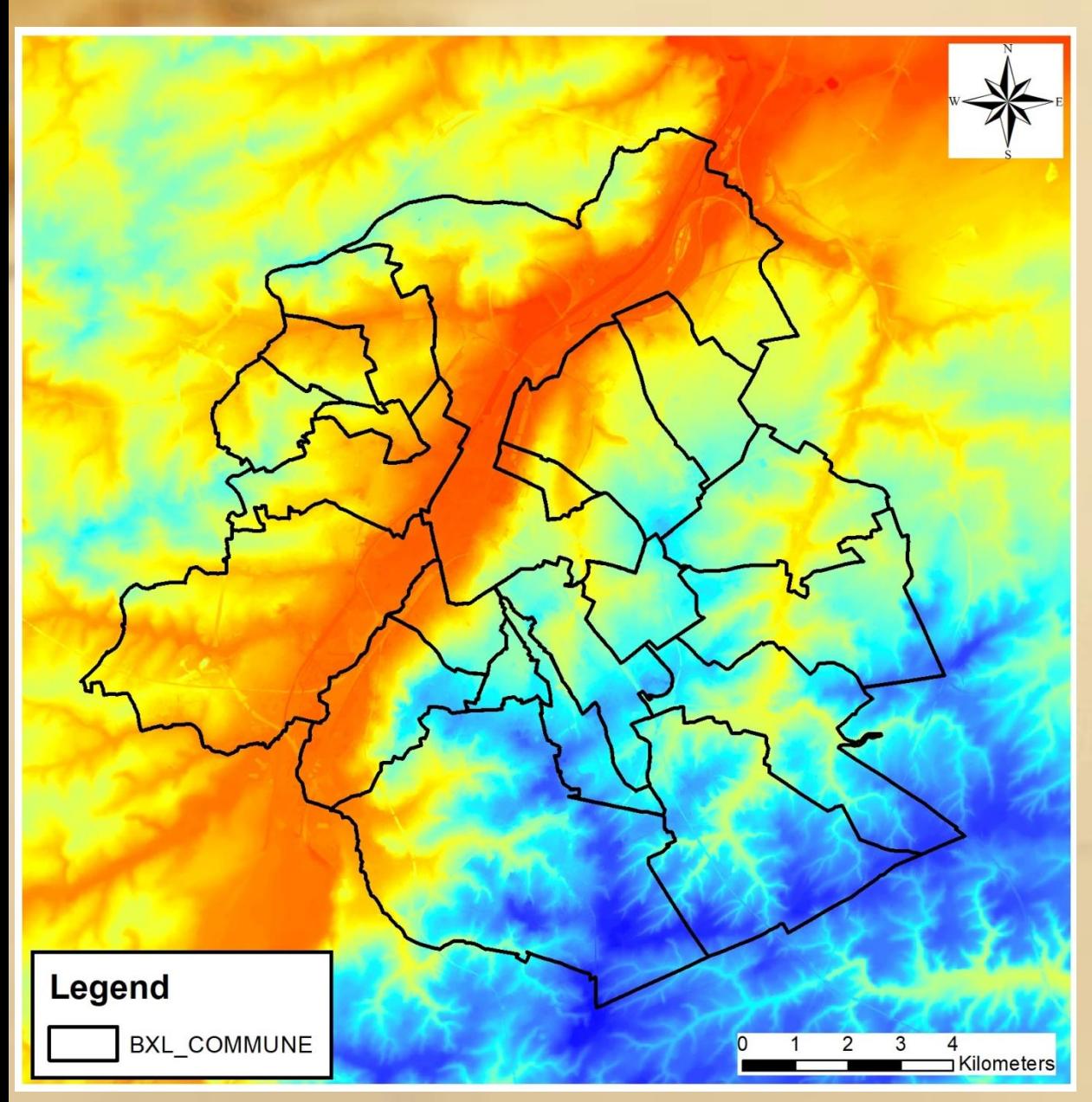

#### **LIDAR data**

**The topographic level (or Z value inside RBC or outside are associated to LIDAR data)**

**LIDAR10 acquired by the IBGE at 1 m resolution for the RBC. The data have been corrected reaching a precision of 5 cm in Z and 1 m in X, Y**

**Outside RBC, the LIDAR10 of the IBGE has been combined with the data of the SRTM80 (NASA data)**

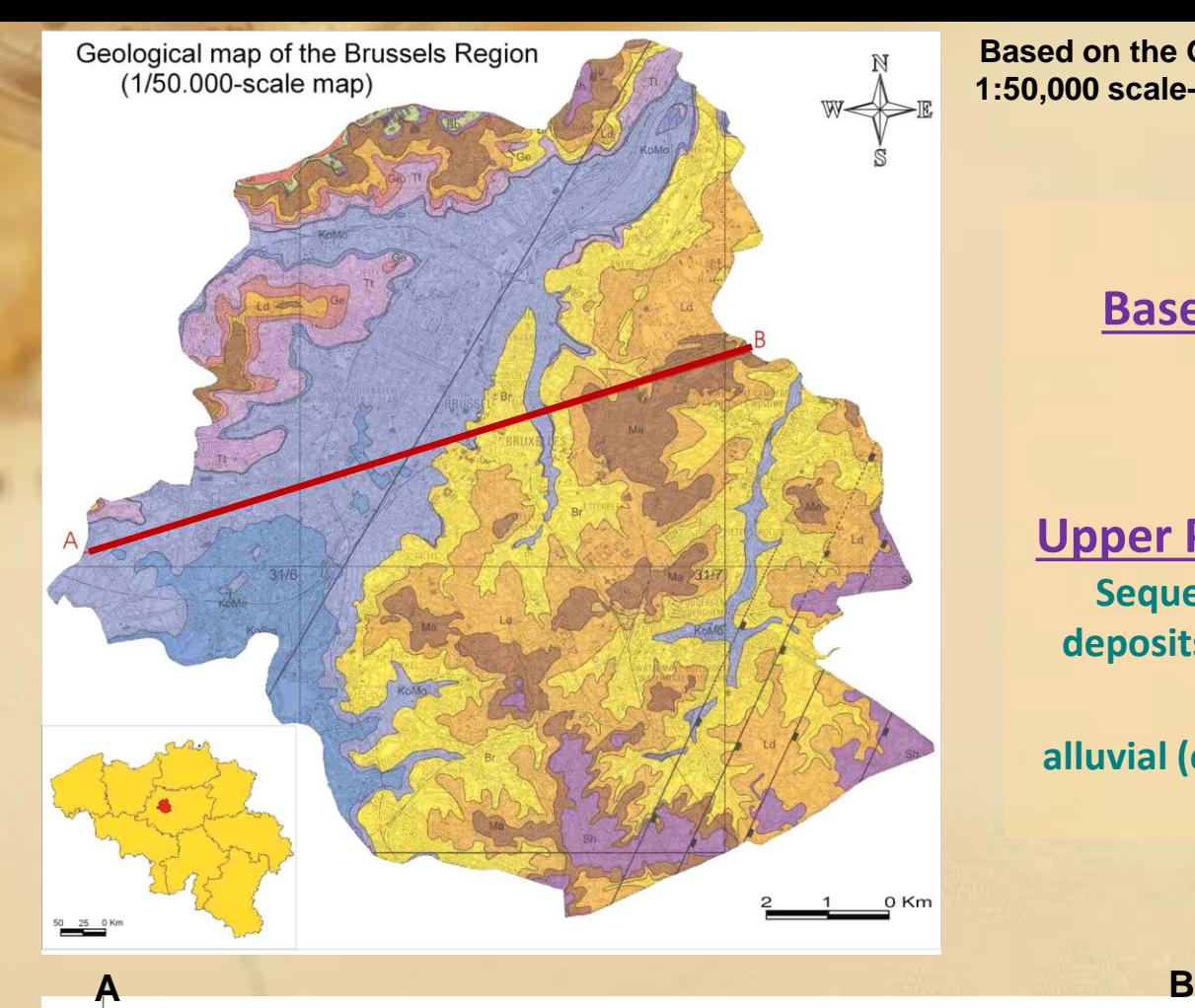

**Based on the Geological map of the Brussel-Nijvel 31-39, 1:50,000 scale-map published in 2002 by Buffel & Matthijs**

**Simplified geology Basement: Lower Paleozoic quartzites and shales Cretaceous Chalks; unconformable Upper Paleocene – Upper Eocene Sequence of sedimentary flat-lying deposits (marine sands, silts and clays) Quaternary alluvial (clays to gravels) | aeolian (loess)**

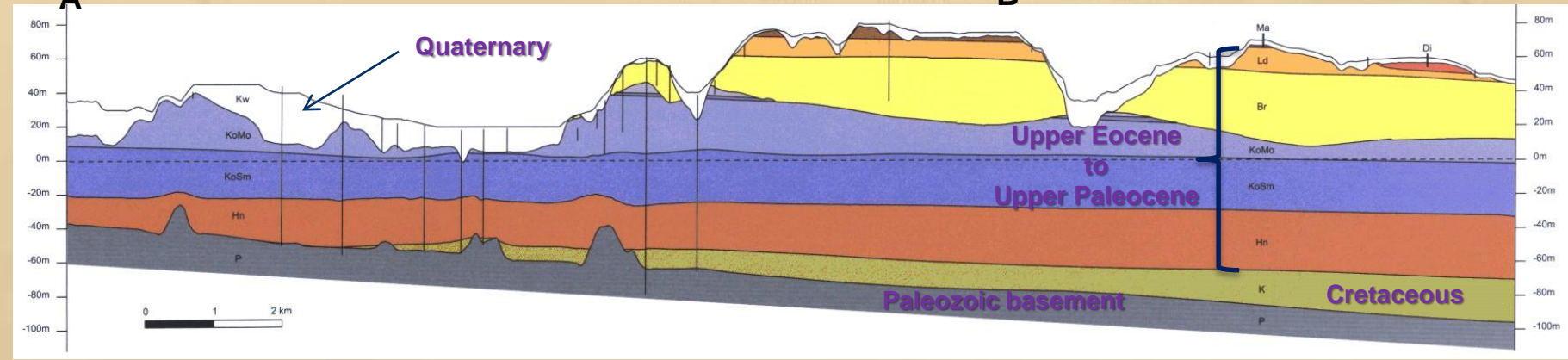

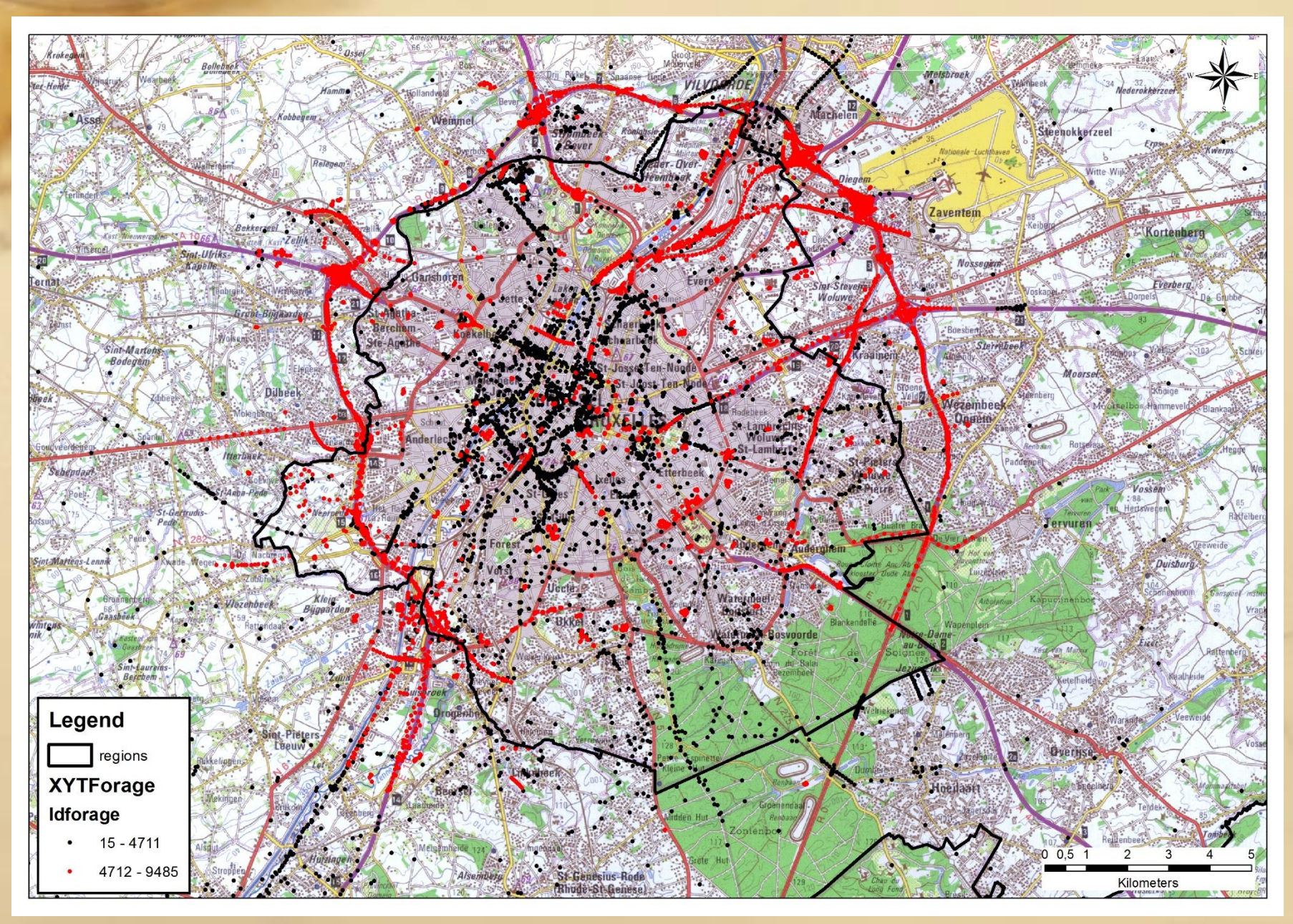

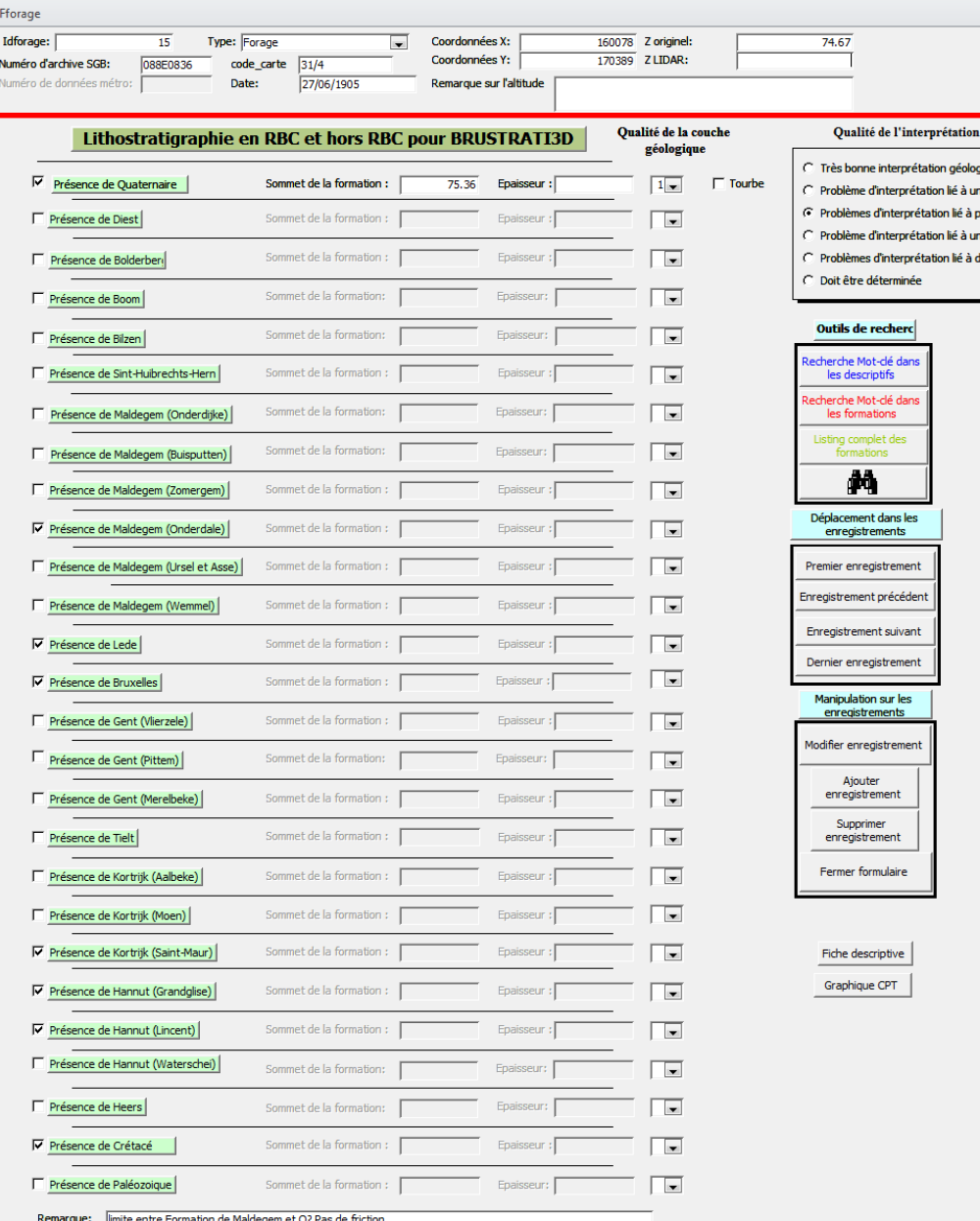

#### **General data**

 $\hfill \Box$   $\Box$ 

géologique: ique Membre **lusieurs Membres P** Formation ers Formations

> **id of the drilling, type of data (drilling, outcrop, piezometer, CPT, etc), number of the GSB archive, number of the map, date, coord X, Y, Z original and Z lidar**

**+ remark on the altitude Depending if there is a problem in the original altitude or a problem in the LIDAR data**

**Generally we use at the end the LIDAR data if the difference is smaller than 5 m. All the differences above have been checked !**

 $\Box$   $\Box$ 

tation lié à une Formation tation lié à divers Formations

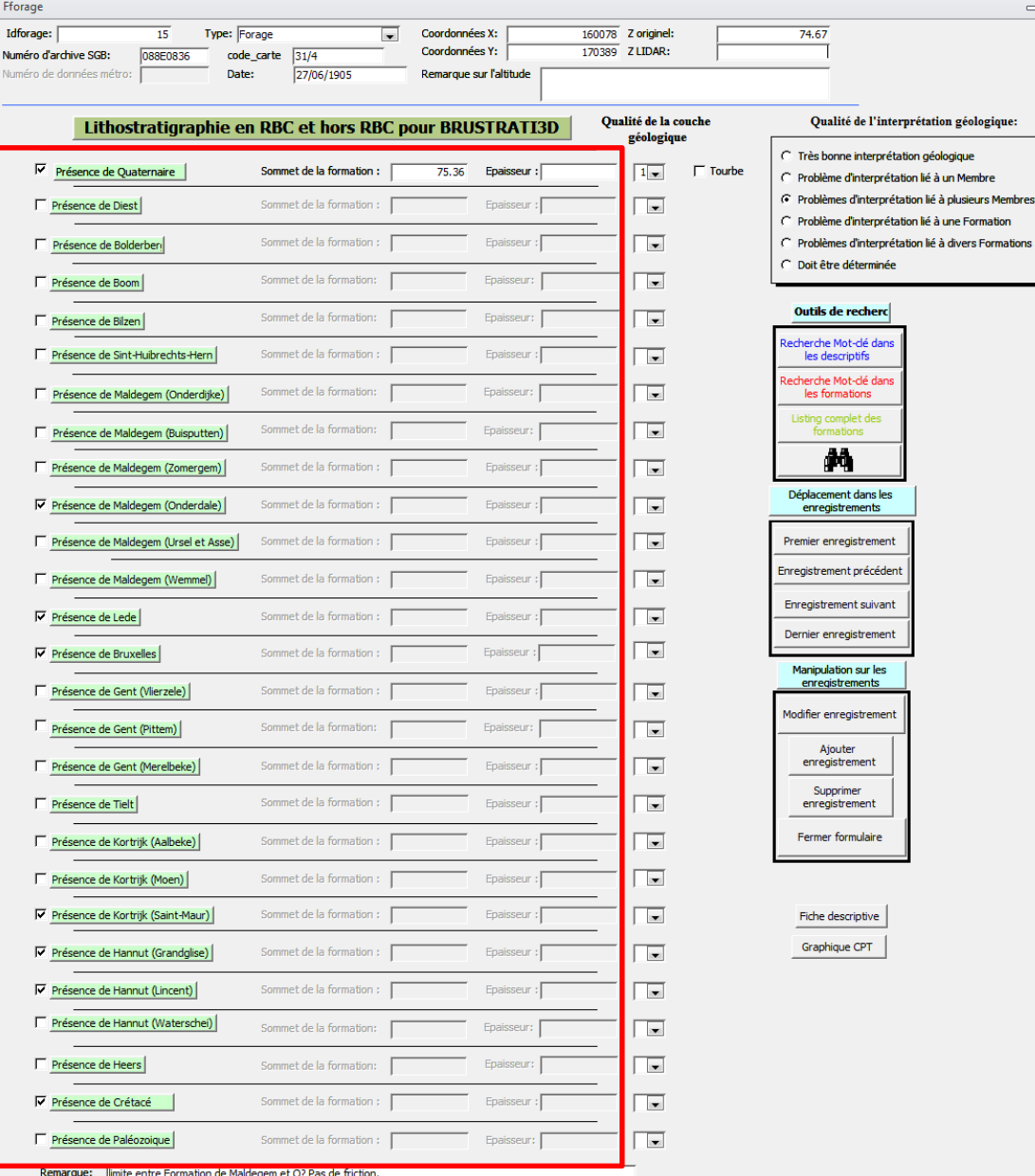

#### **Stratigraphic data**

**Each line corresponds to a single geological layer. It is necessary to chech each geological layers present in the data.** 

**For each line, it is necessary to enter the altitude (Z lidar generally) and/or the depth(s) of each Member of Formation encountered. The Access DB will estimate automatically the thickness based on the depth.**

 $\Box$   $\Box$ 

rétation géologique:

ion lié à plusieurs Membres n lié à une Formation on lié à divers Formations

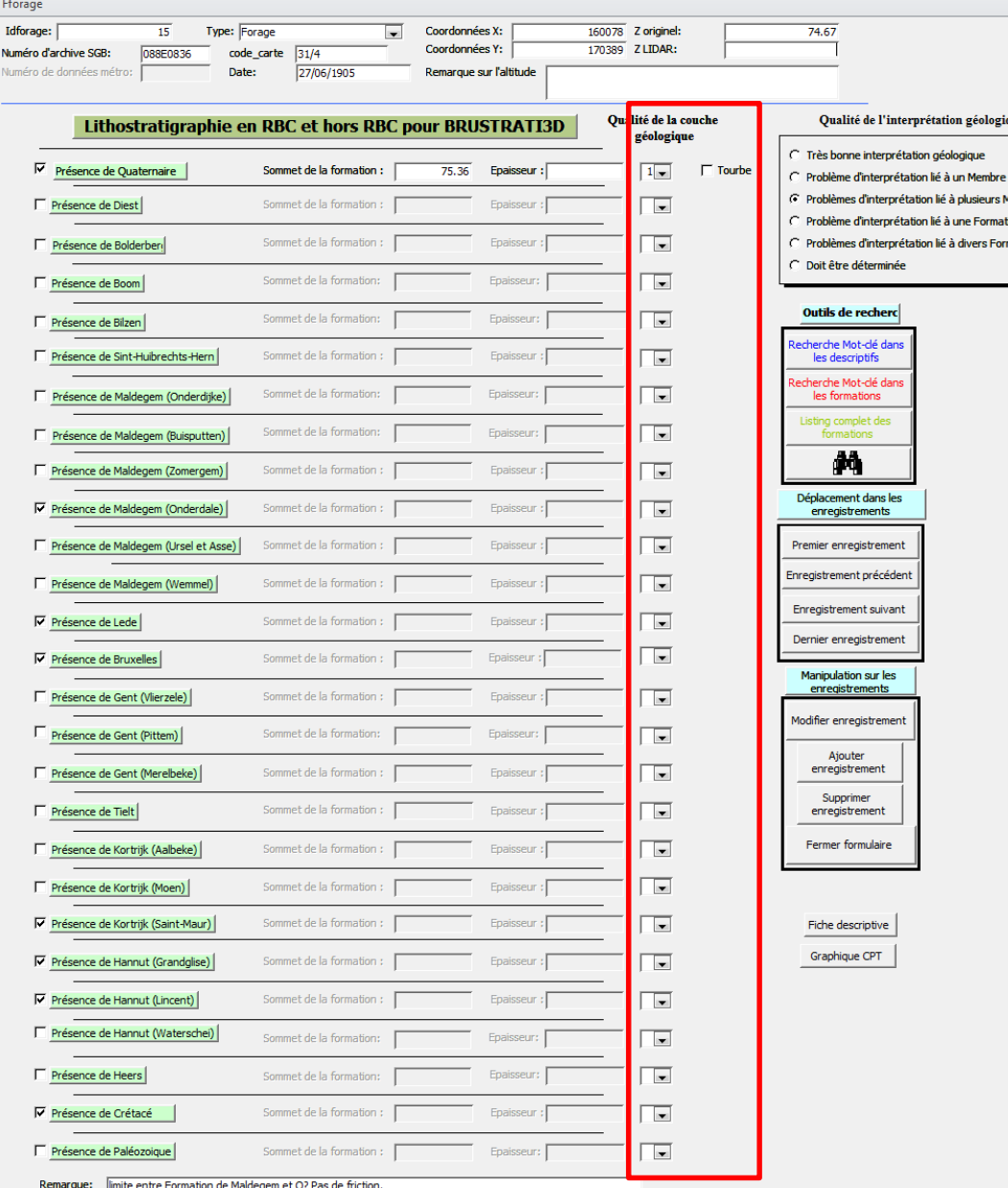

**Quality factor for each stratigraphic data**

**Each line corresponds to a single geological layer and a quality factor is assigned: 1 – good 2 – unsure 0 by default**

**A checkbox associated to the Quaternary allows to indicate if peat has been identified.** 

**Used to enhance the quality or the confidence of the presence of each geological layers.**

 $\Box$   $\Box$ 

interprétation géologique: prétation géologique

rétation lié à une Formation prétation lié à divers Formations

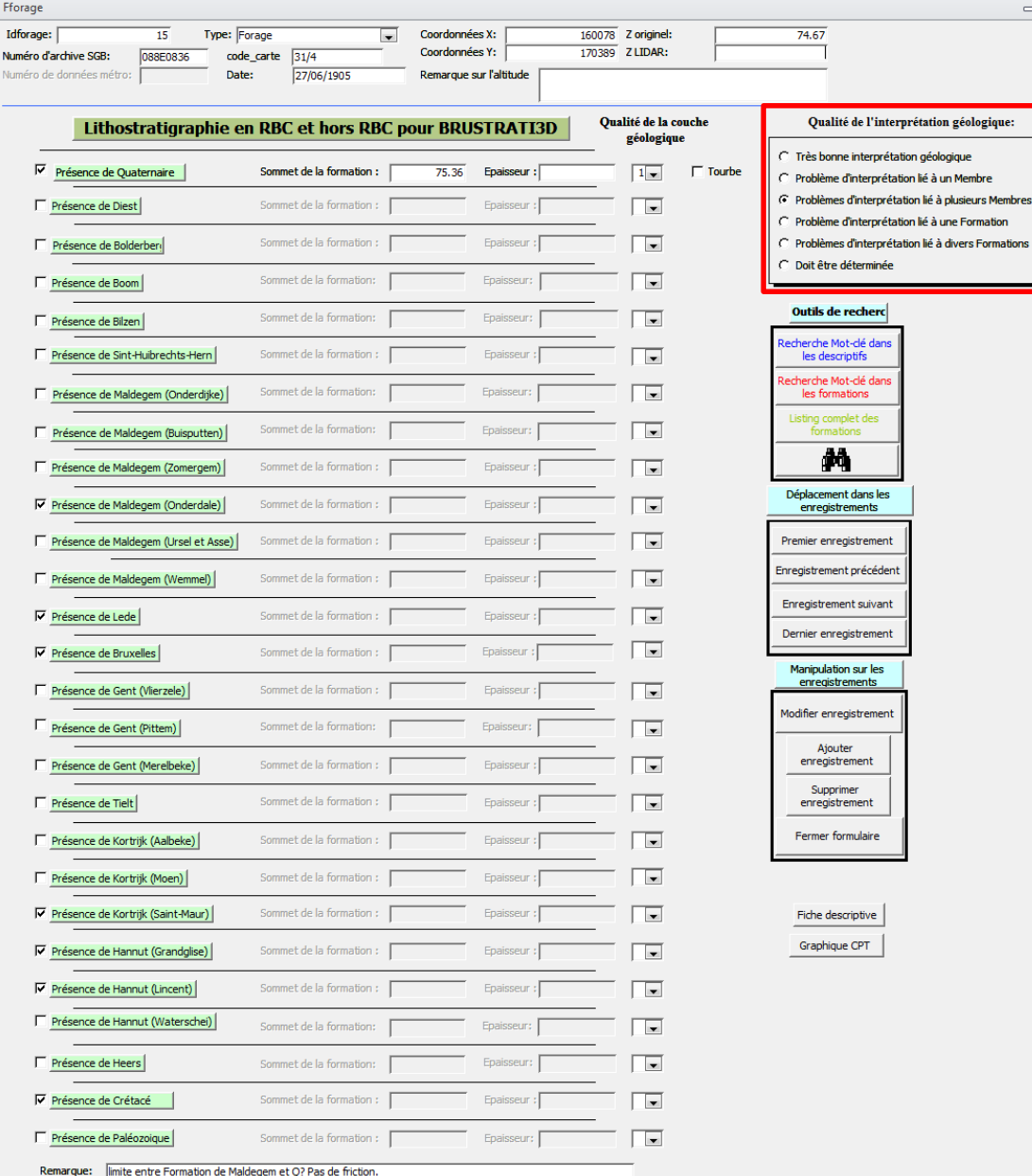

#### **Quality factor on the geological interpretation**

**For each data, a factor is choosen depending on the level (quality or confidence) of the geological interpretation**

**Level 1 – really good geological interpretation Level 2 – Problems between 2 Members Level 3 – Problems between several Members Level 4 – Problems between 2 Formations Level 5 – Problems between several Formations Level 6 – has to be determined**

 $\Box$   $\Box$ 

urs Membres mation

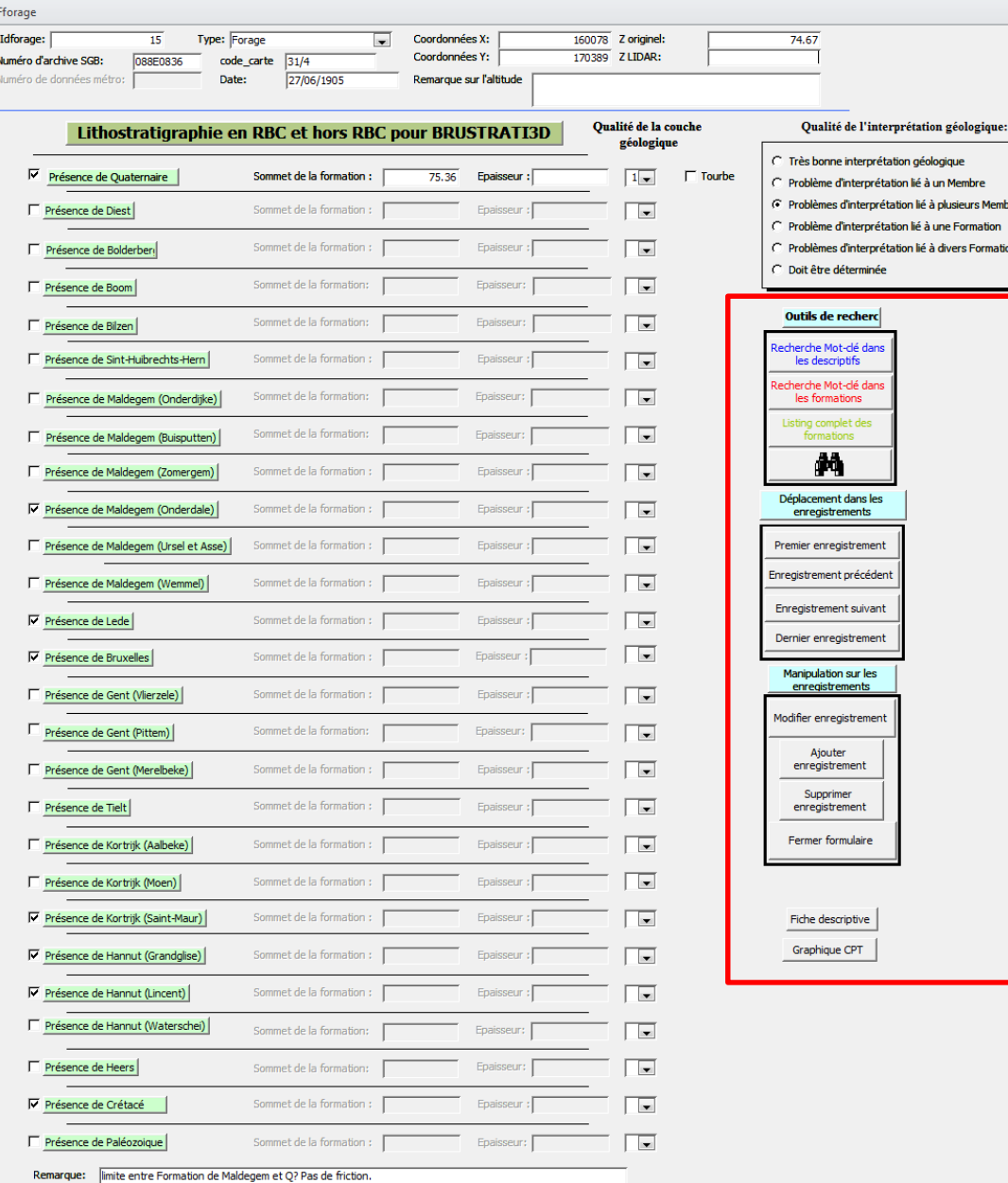

#### **Tools for searching, adding or erasing files**

**Several buttons to seach, to add, to modify or to erase files in the Access DB**

**The two buttons at the botton are two python scripts added to create hyperlinks between the Access viewer DB and the original documents in TXT (archives descriptions) or PDF (essentially for CPT)**

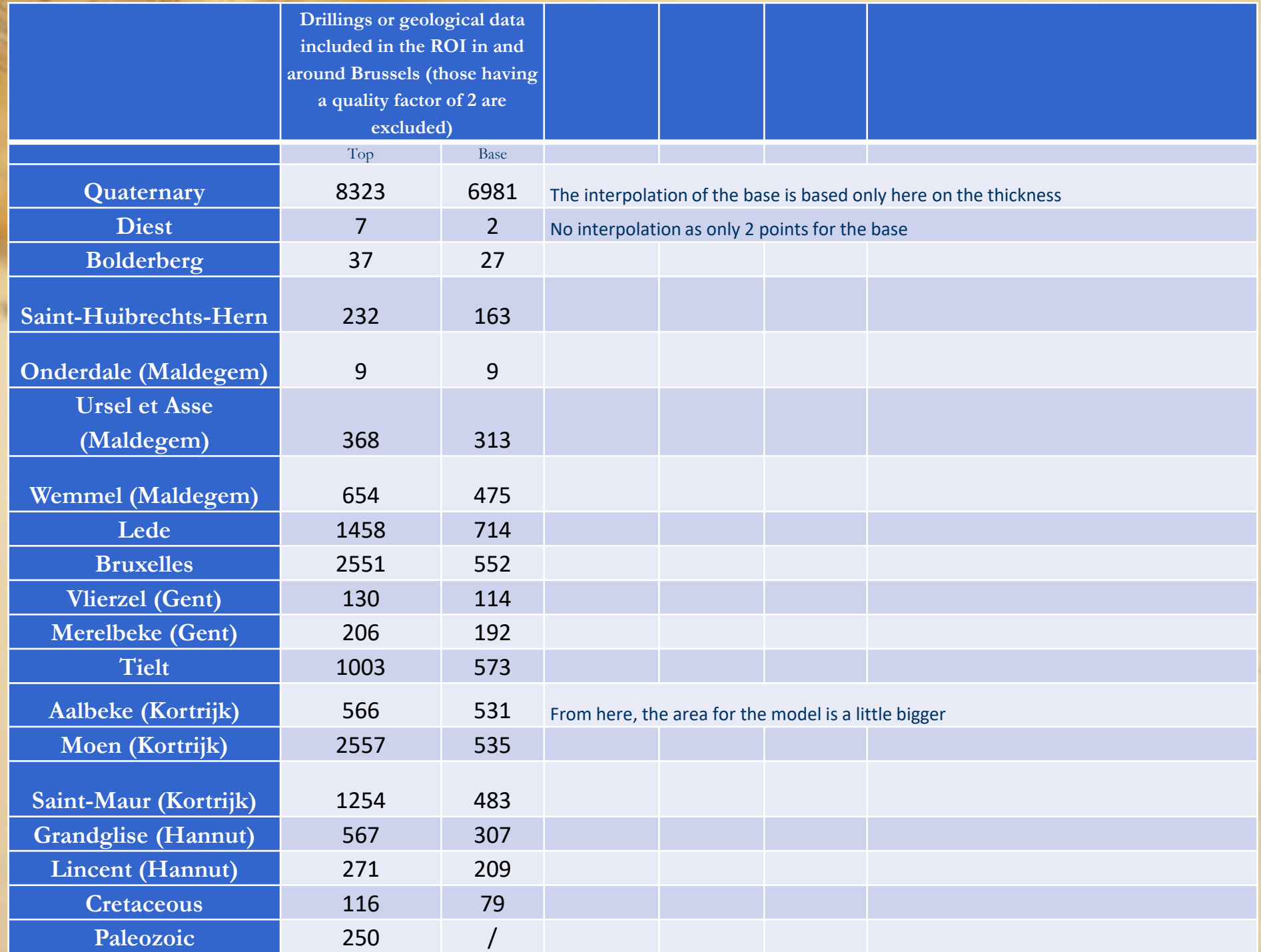

### **4. Brustrati3D – creating interpolated top surfaces**

Raster of the top of the Lede Formation resulting from NN interpolation showing that the altitude is at 115 m south of the RBC and at 26 m in the north of the RBC so dipping northward but …

Corrections are needed to remove the topography

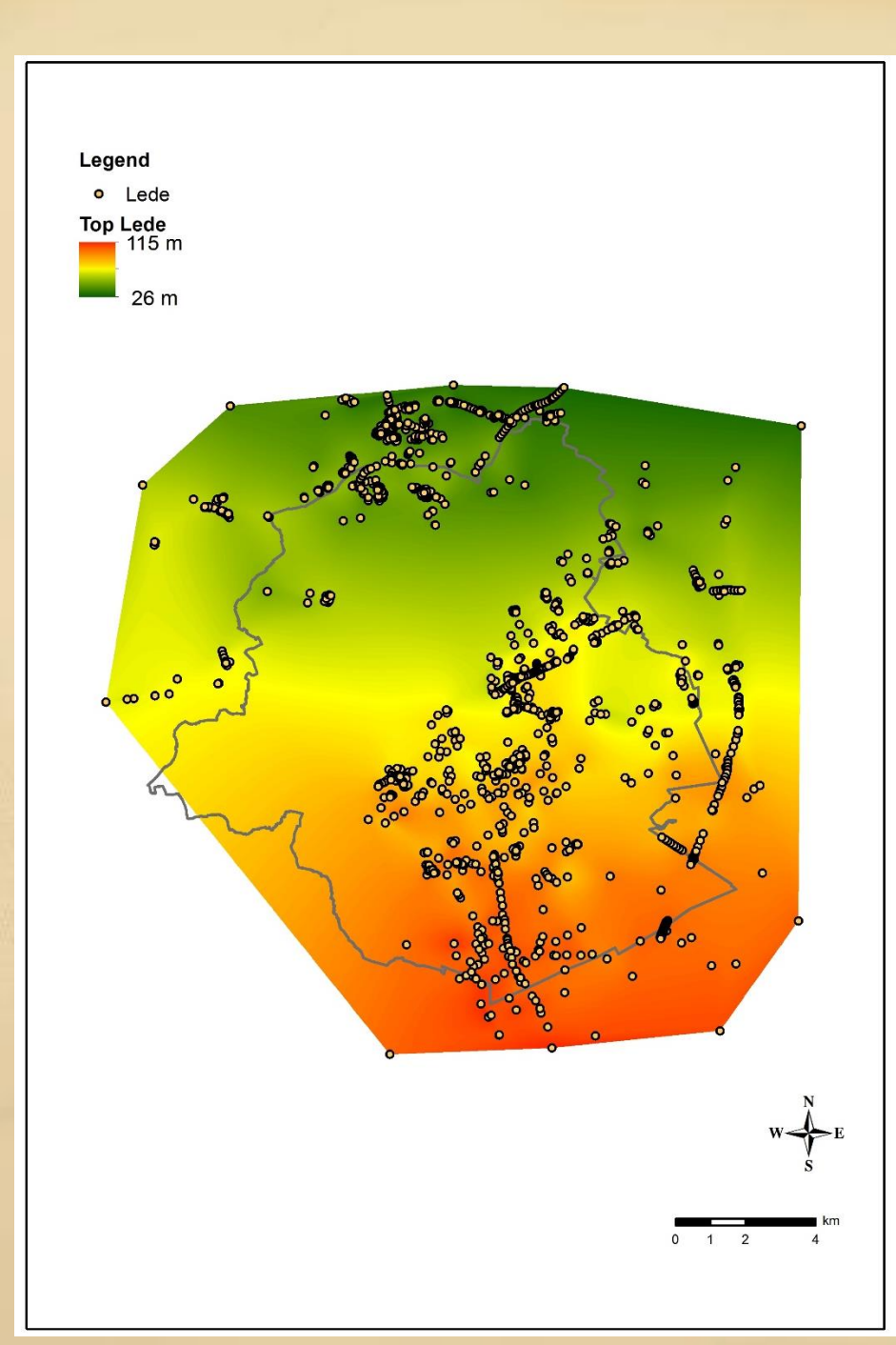

## **4. Brustrati3D – creating the base of the Quaternary**

Corrections are needed to remove the topography but to be more precise, it is necessary to remove the Quaternary itself

So the base of the Quaternary (raster interpolated surface) has been defined by subtracting to the top of the Quaternary the thickness of the **Quaternary** 

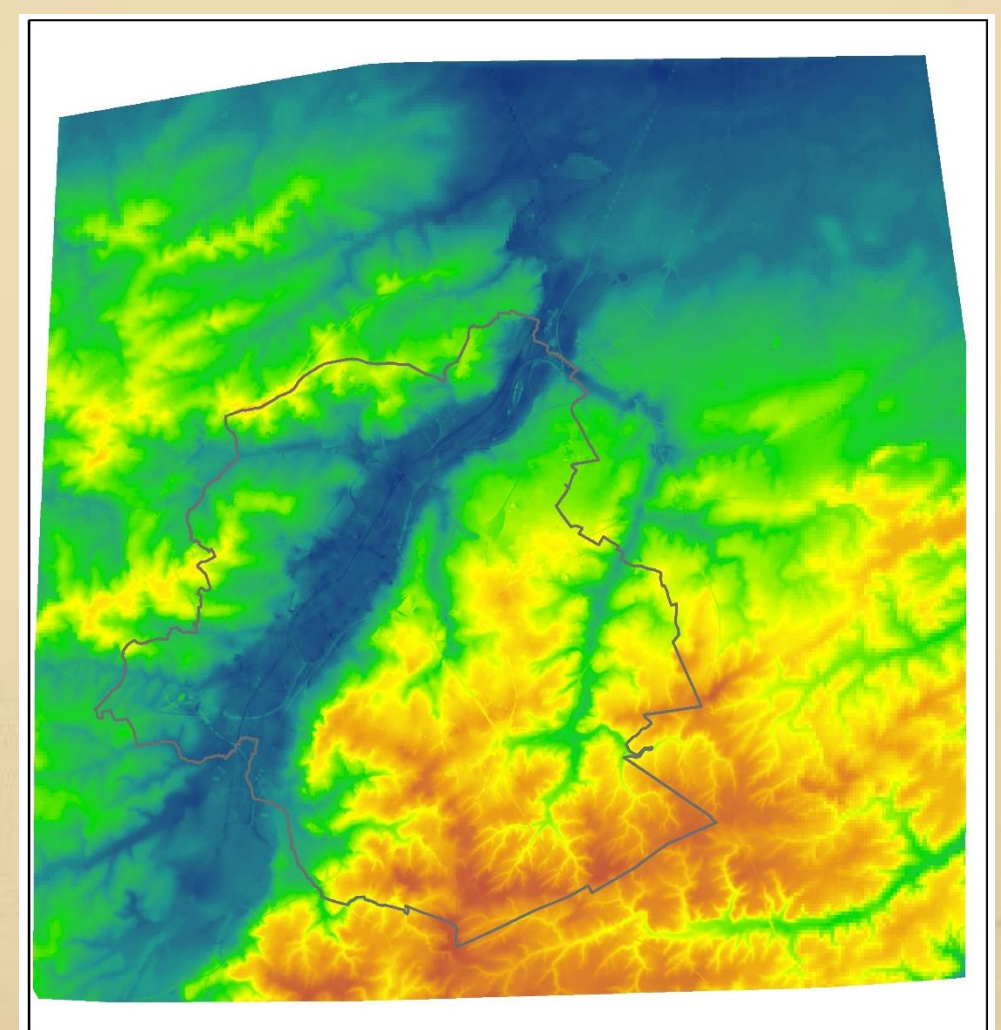

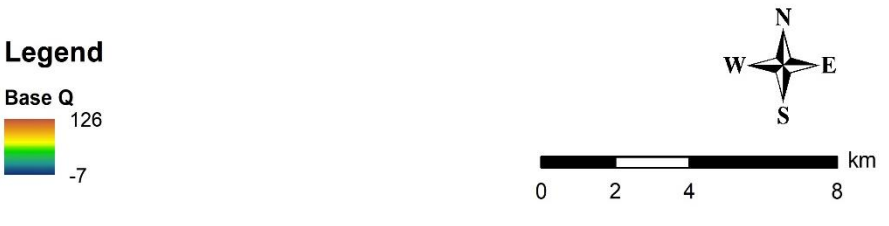

# **4. Brustrati3D – corrections - topography**

Create a new raster from the previous one containing now only in red the positive values where Lede is above the base of the **Quaternary** 

Green colour corresponds to the area where Lede is not present so basically the negative values in the alluvial plains.

This raster will be used as a mask on the raster showing the top of the Lede Formation

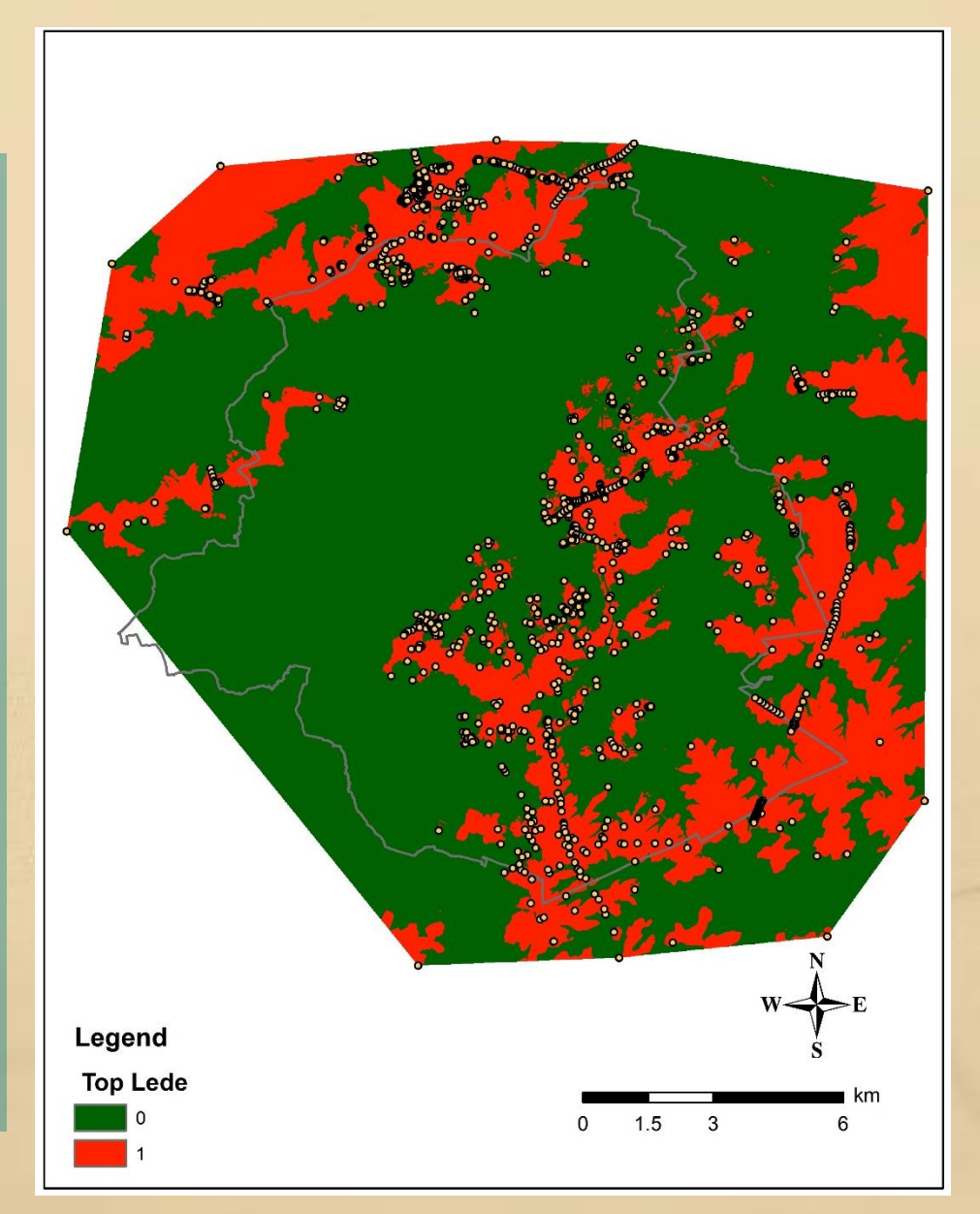

# **4. Brustrati3D – corrections - topography**

Transform the raster into polygons using only the red areas. This shapefile will be used as a mask on the top of Lede raster

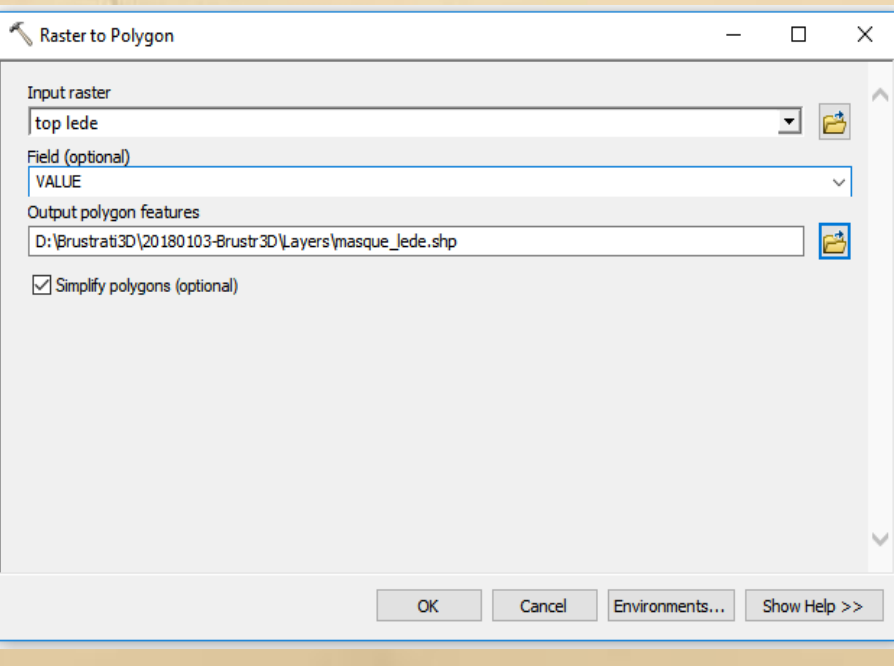

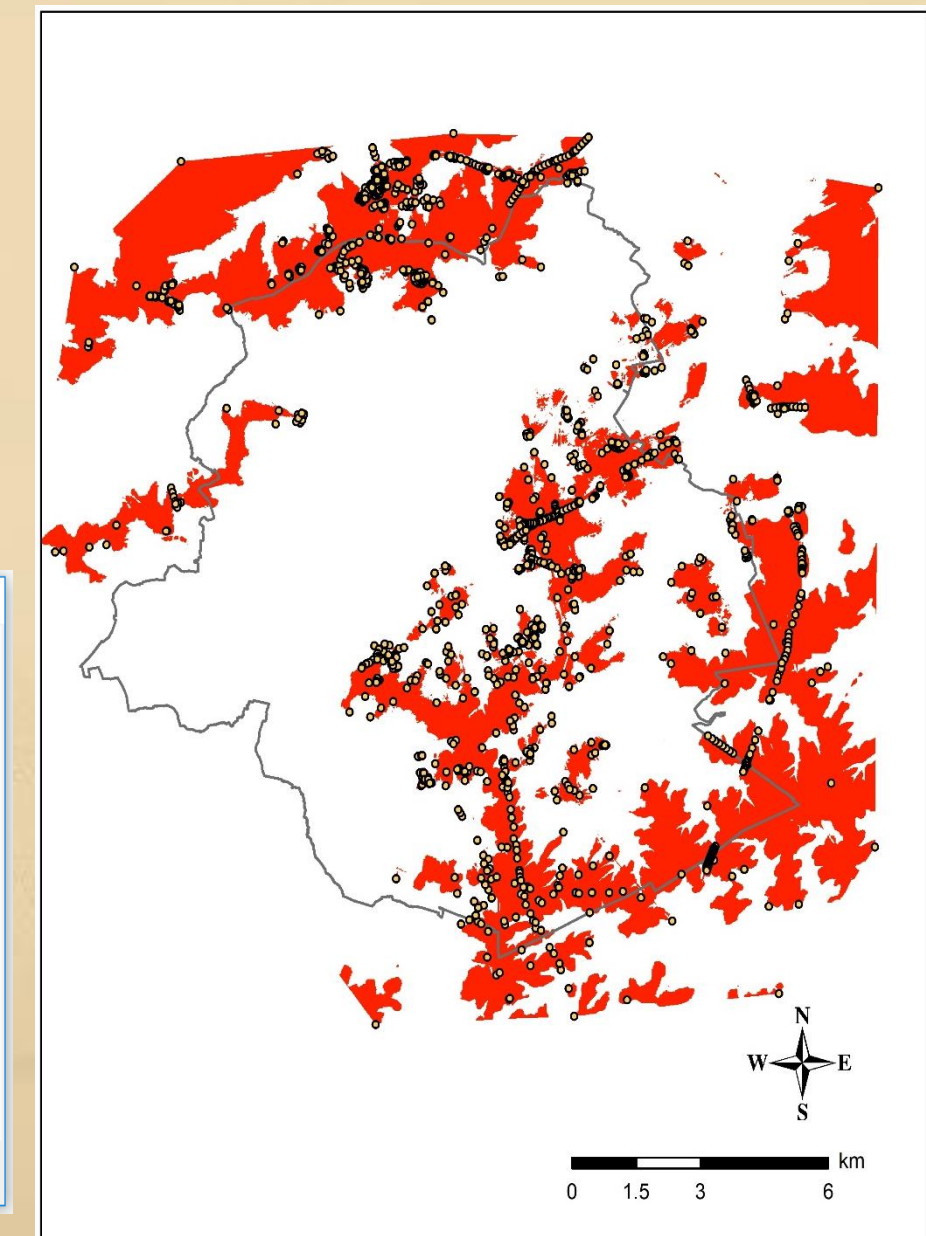

# **4. Brustrati3D – corrections - topography**

Transform the raster into polygons using only the red areas. This shapefile will be used as a mask on the top of Lede raster

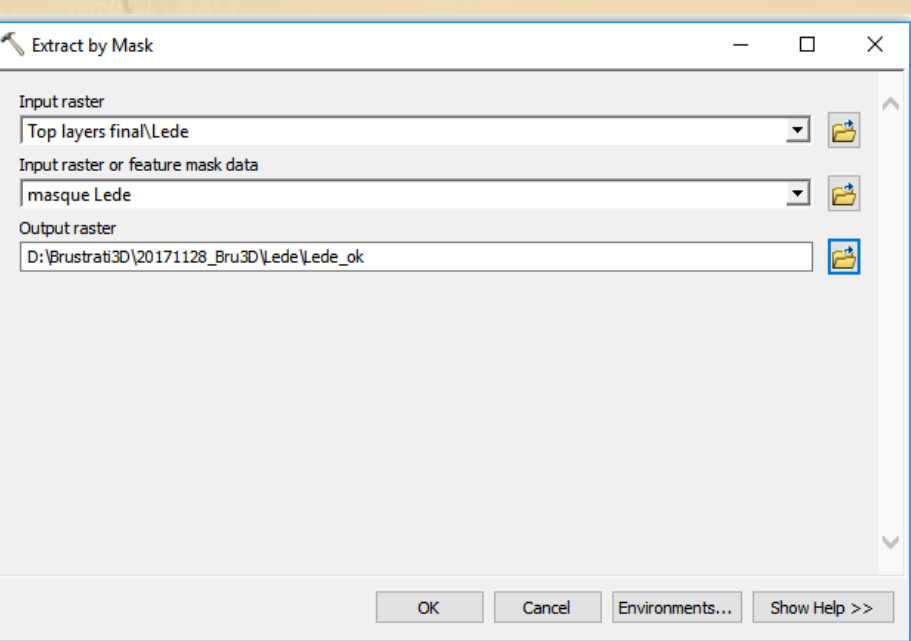

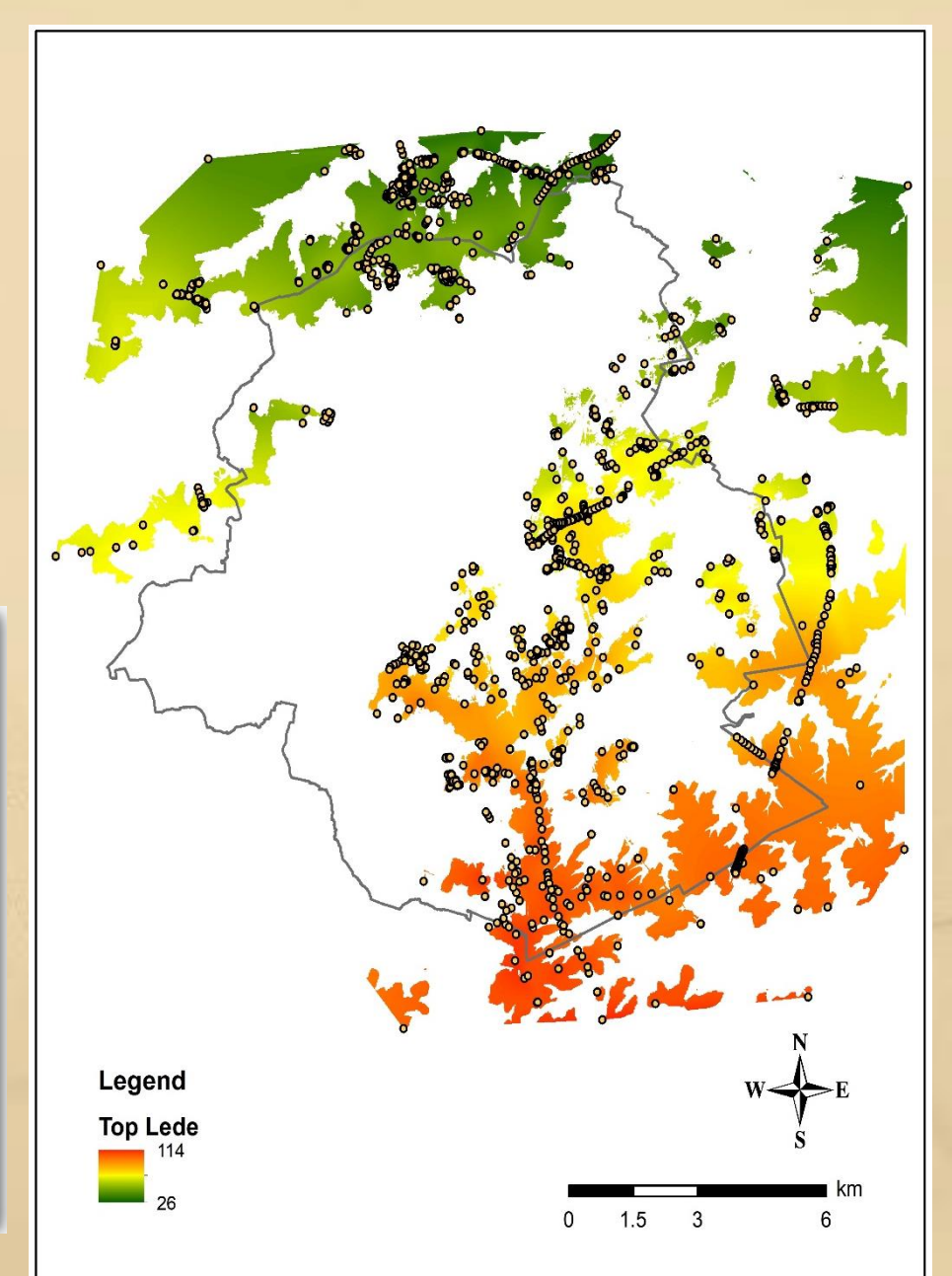

#### 091 **4. Brustrati3D – corrections – slopes**

Make a correction on the polygons representing the top of Lede by adding a surface related to the slope where Lede is present in the alluvial plains. First, create the polygons representing the extent of the base of the Lede F.

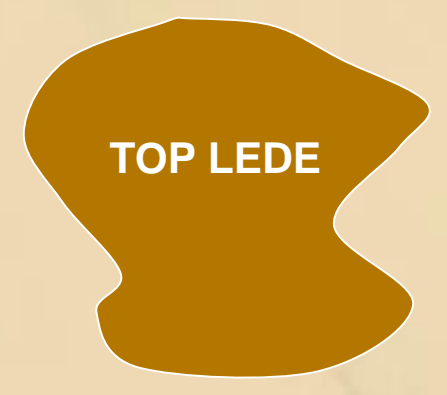

**Top Quaternary**

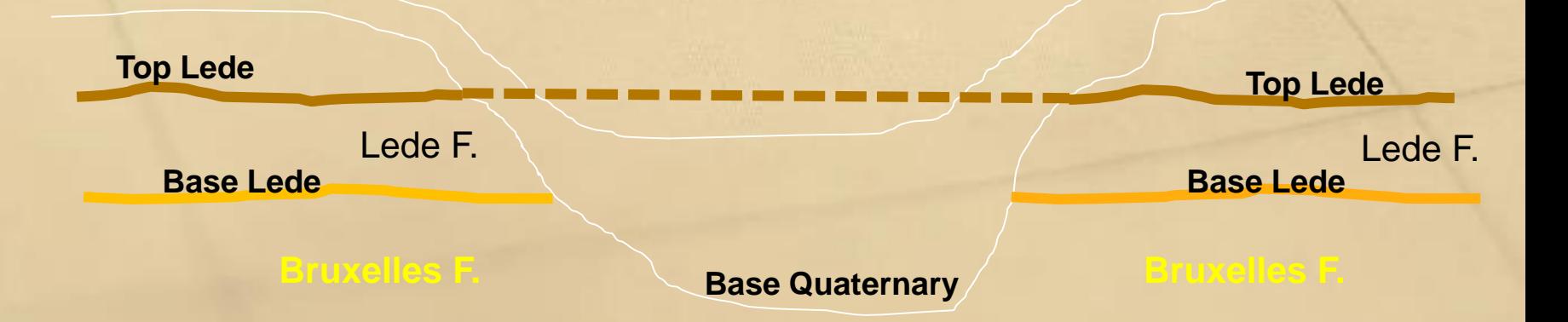

#### 091 **4. Brustrati3D – corrections – slopes**

Make a correction on the polygons representing the top of Lede by adding a surface related to the slope where Lede is present in the alluvial plains.

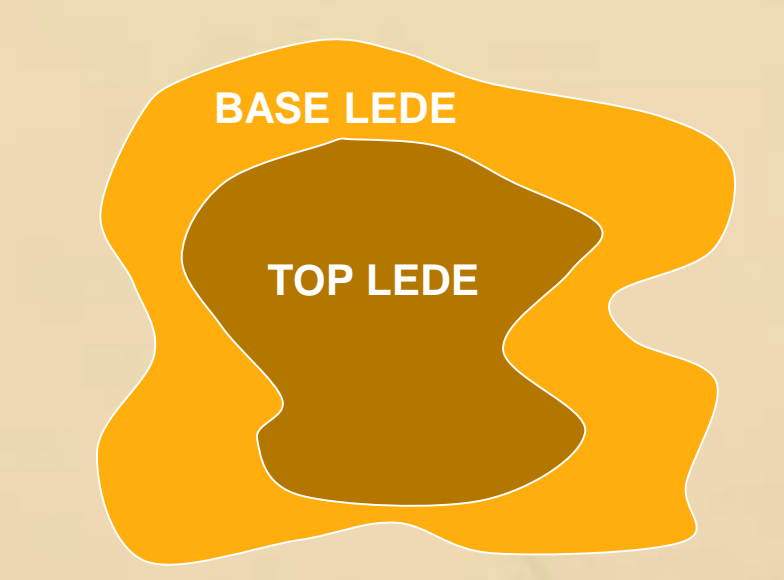

**Top Quaternary**

**Top Lede**

Lede F. Network and the contract of the contract of the contract of the contract of the contract of the contract of the contract of the contract of the contract of the contract of the contract of the contract of the contra

**Bruxelles F. Rase Quaternary Bruxelles F.** 

**Top Lede**

**Base Lede Base Lede** 

**Base Quaternary**

# **4. Brustrati3D – corrections on the top surfaces**

Transform the polygons corresponding to the top of the Lede F. by assigning the Z value of the base of the Quaternary to the area corresponding to the difference between the top and base of the Lede F.

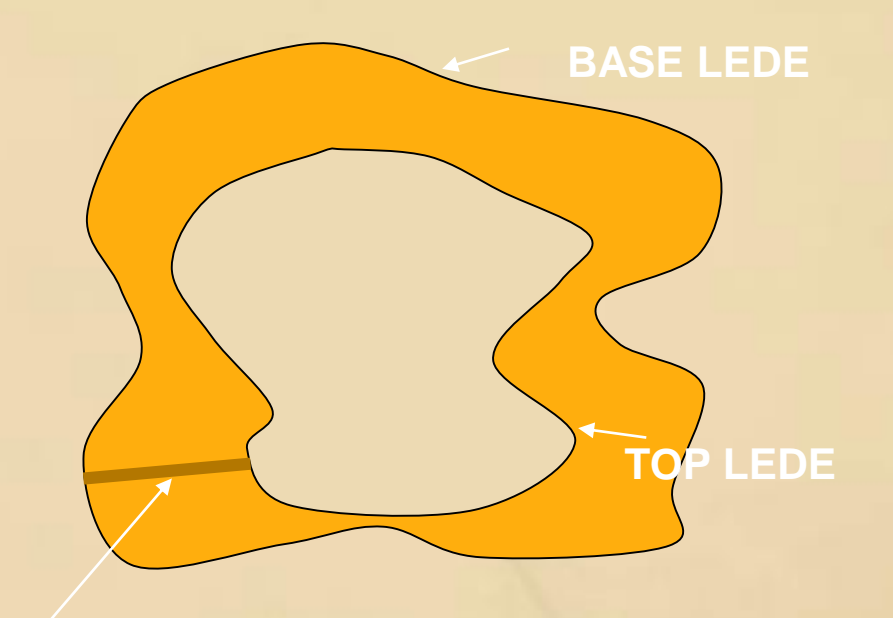

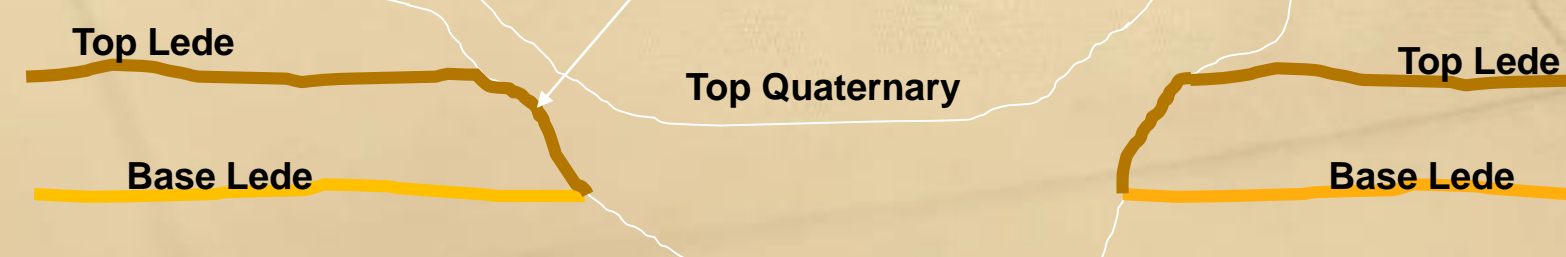

**Base Quaternary**

**5. Brustrati3D – corrections on the extent of a layer**

Difference between the 2 versions of the extent of Bruxelles with Bruxelles standard on top

 $\Rightarrow$  Show nice results in the valleys where Bruxelles is now present inside the valleys in many places  $\Rightarrow$  and also it decreases the width of the valleys where another formation can occur before (i.e. Moen Member) or even separate several areas with Moen occuring

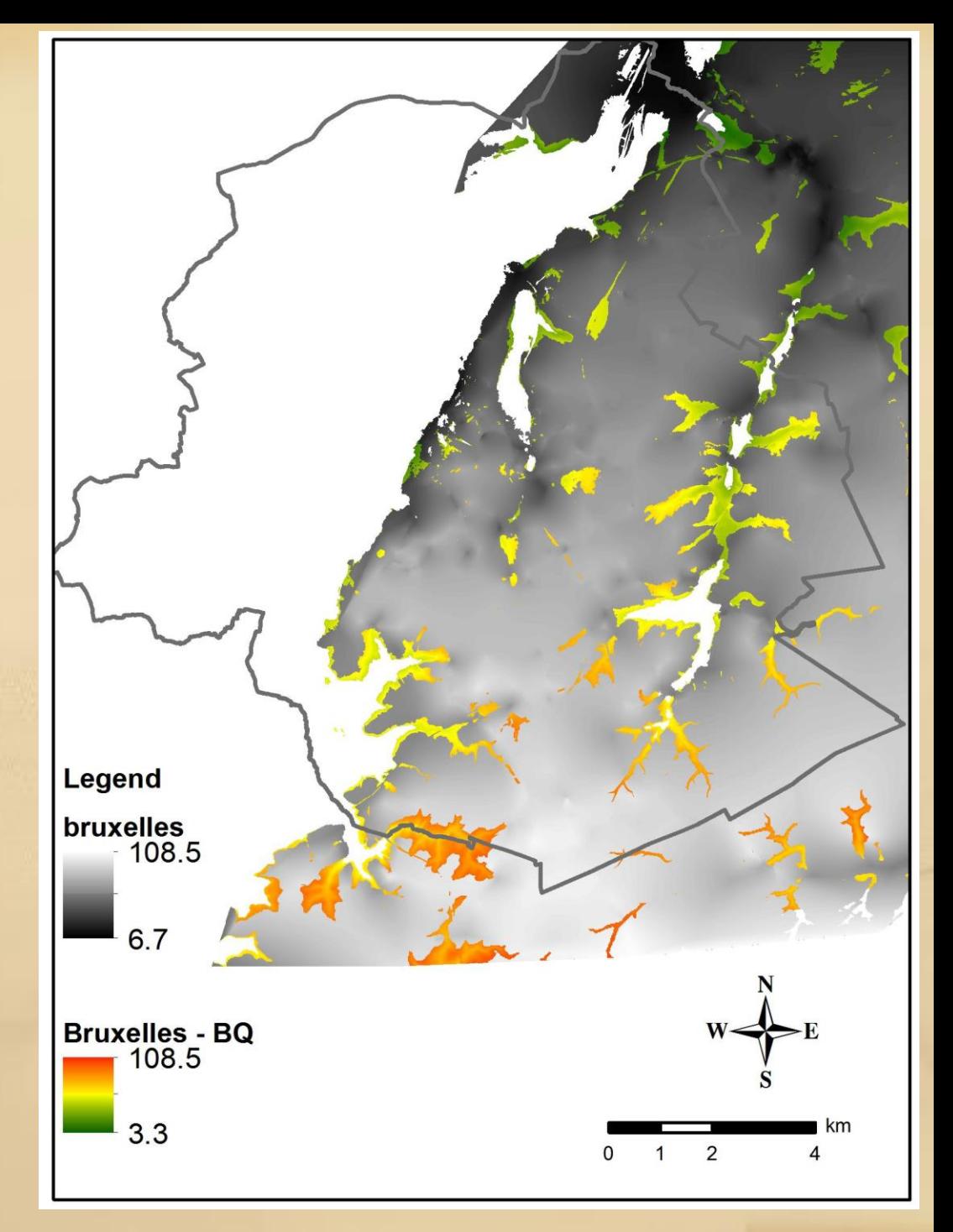

#### **6. Brustrati3D – new geological model (view in 2D)**

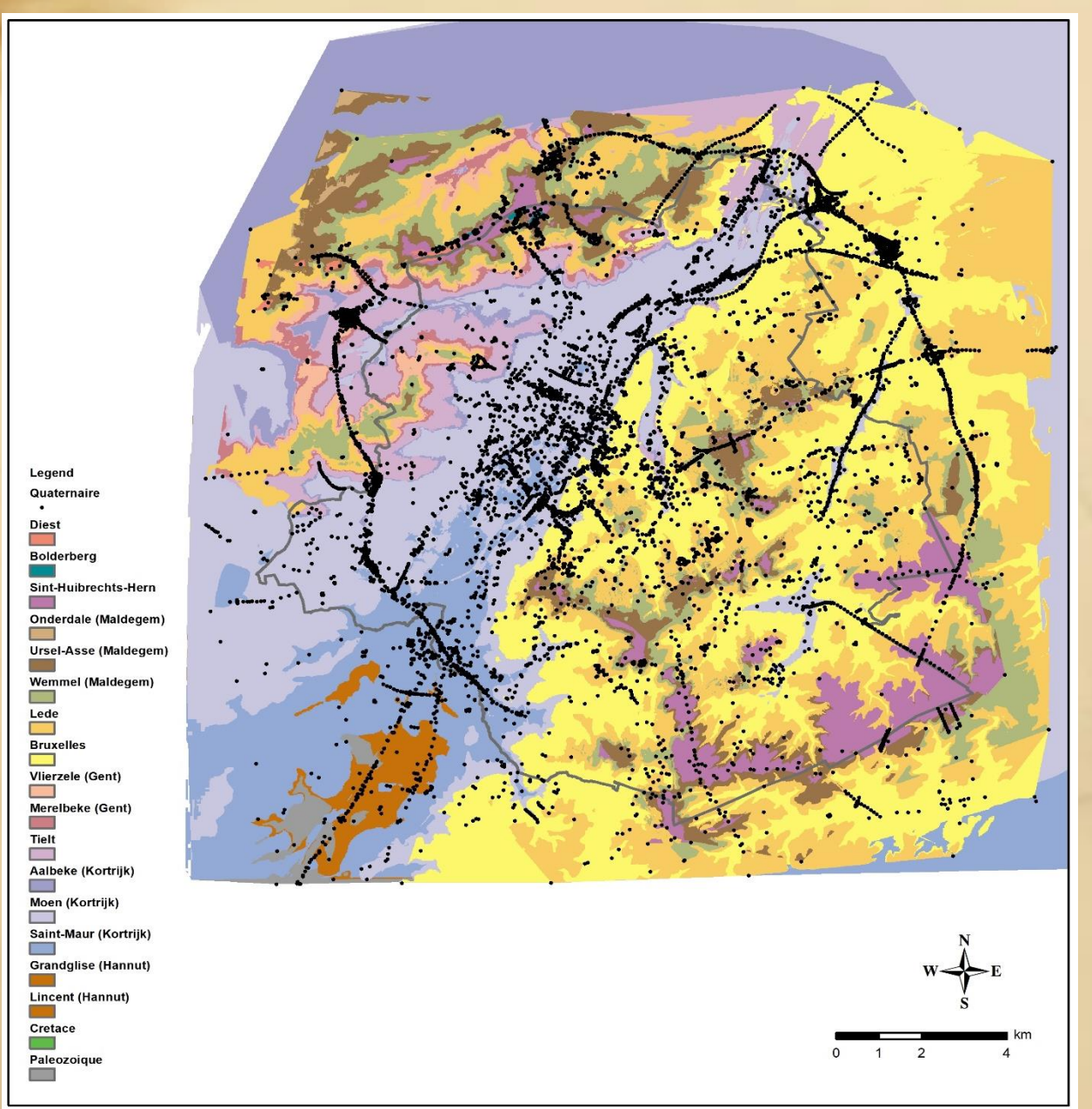

#### **7. Brustrati3D – view in 3D using 3D Analyst**

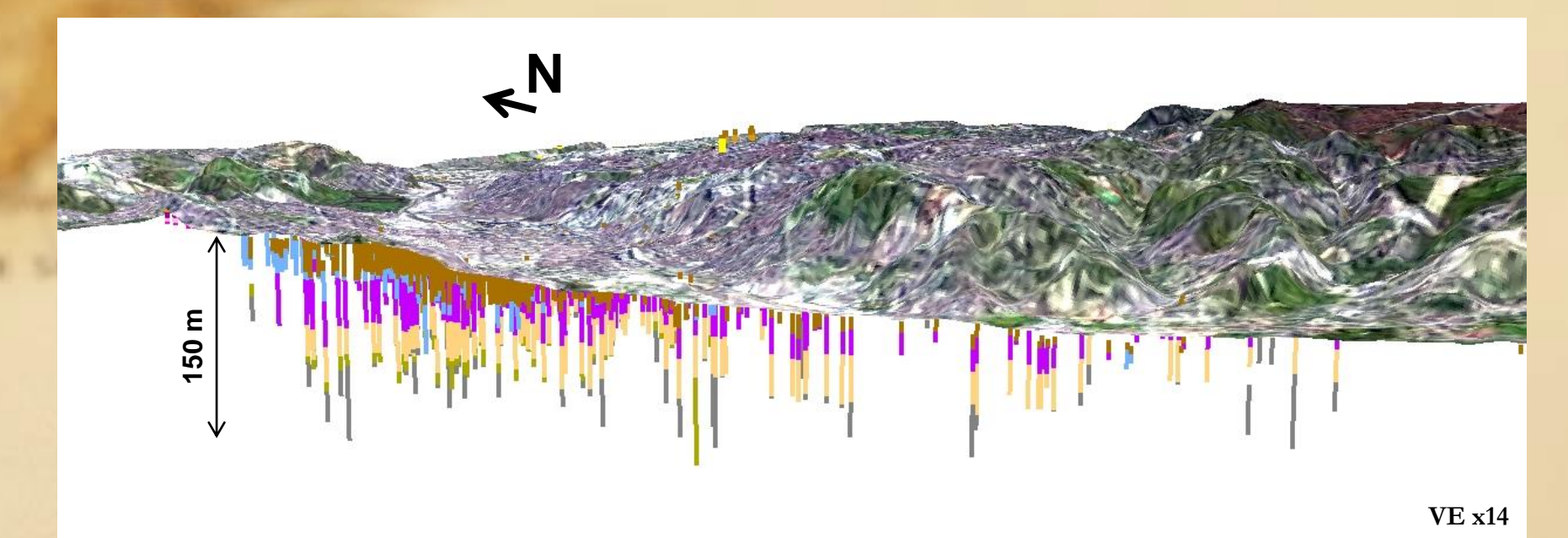

**Drillholes are represented by sticks subdivided vertically into different coloured sections following the lithostratigraphic column:**

- **- colour = Formation/Member**
- **- height = thickness**

→ made using the extrusion properties of each layer by taking into **account the thickness of that layer for each drilling containing this layer**

#### Applied Processes

- Uniformization of the data
- Building the rasters of the thickness of the stratigraphic units
- Corrections
- Building a vector version of the model

Goals

- **Obtaining a « ready to use » version of the data**
- **Online diffusion of the data**

**Tools : Python (+ Postgis and QGIS)**

Uniformisation of the rasters :

• Grid alignment (snapping)

**Urbis data were used as reference**

• Bounding box

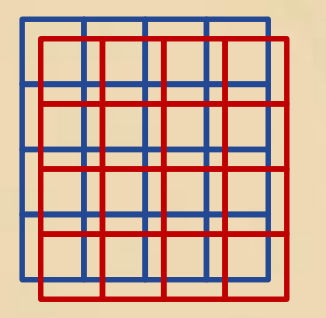

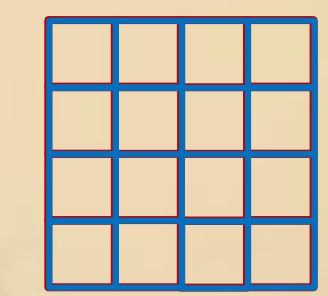

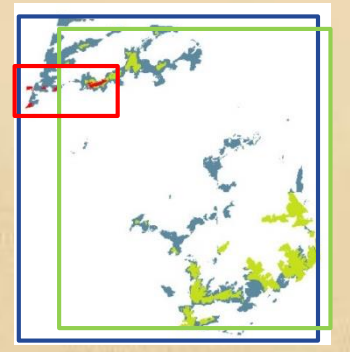

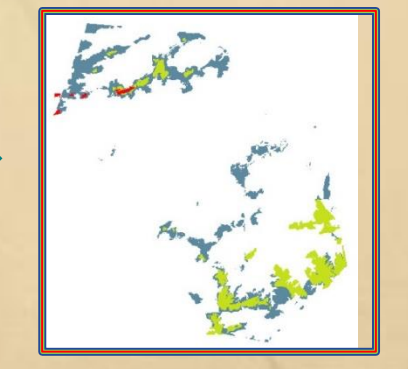

**Cropping** 

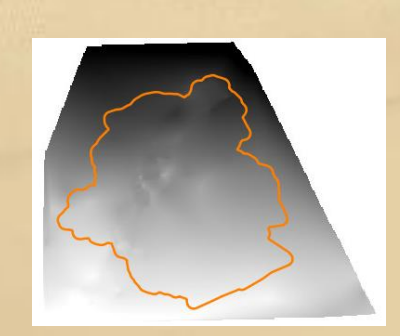

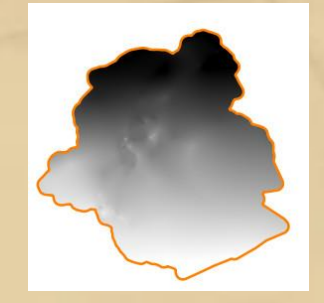

#### Rasters of the thicknesses and corrections :

**Built with the rasters of the top of all the stratigraphic units of the model (bases were not used)**

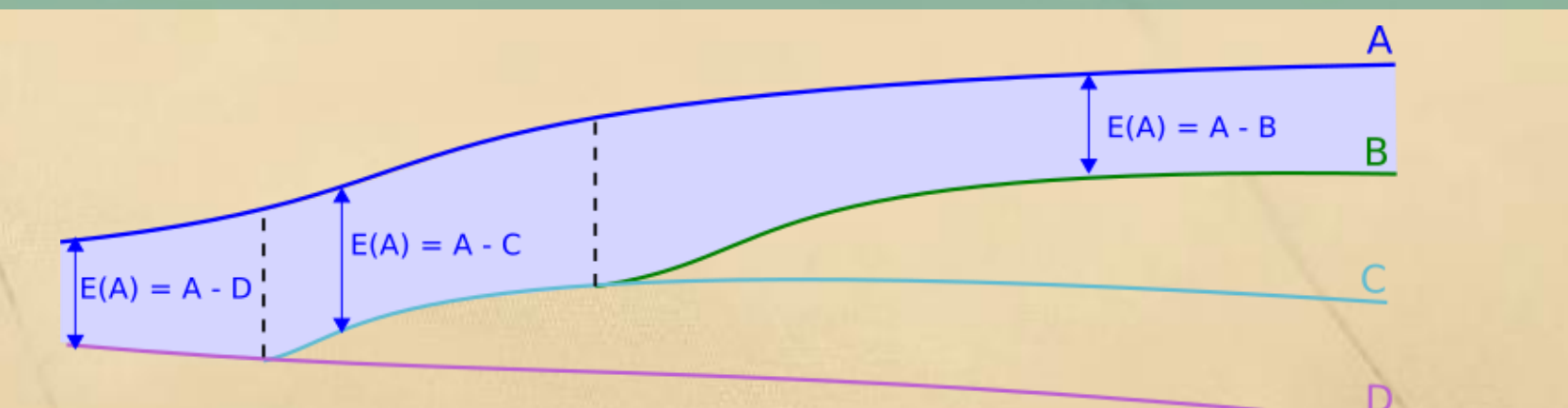

**Few pixels had null or negative thicknesses for some stratigraphic units. These pixels were corrected taking into account the number of drilling used to interpolate the surfaces.**

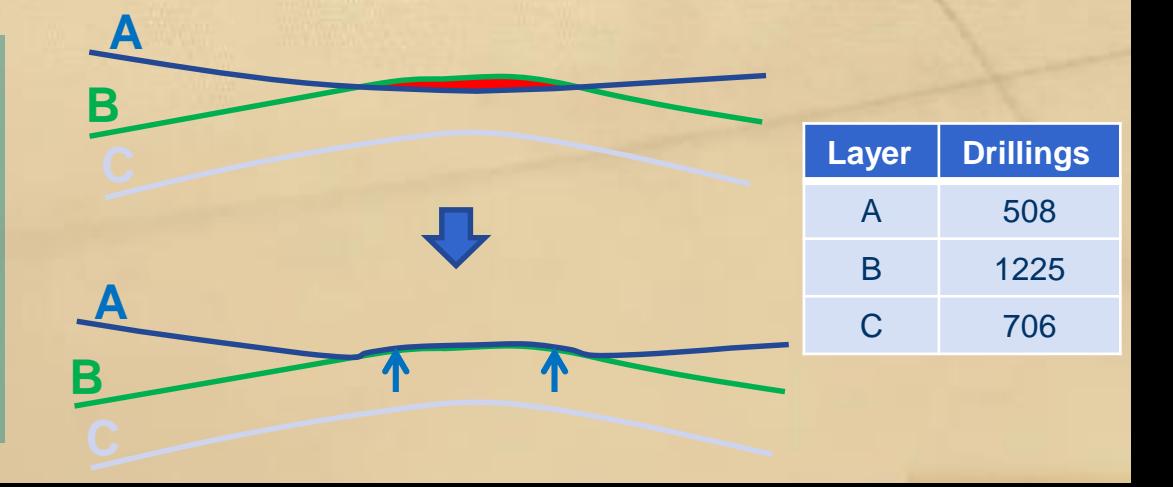

#### Vectorization :

**In order to be displayed on the Brussels Environment map portal, a vector version of the model was created. Vector version also gives information on the stratigraphic units through attribute tables (hydrogeological unit, age…)**

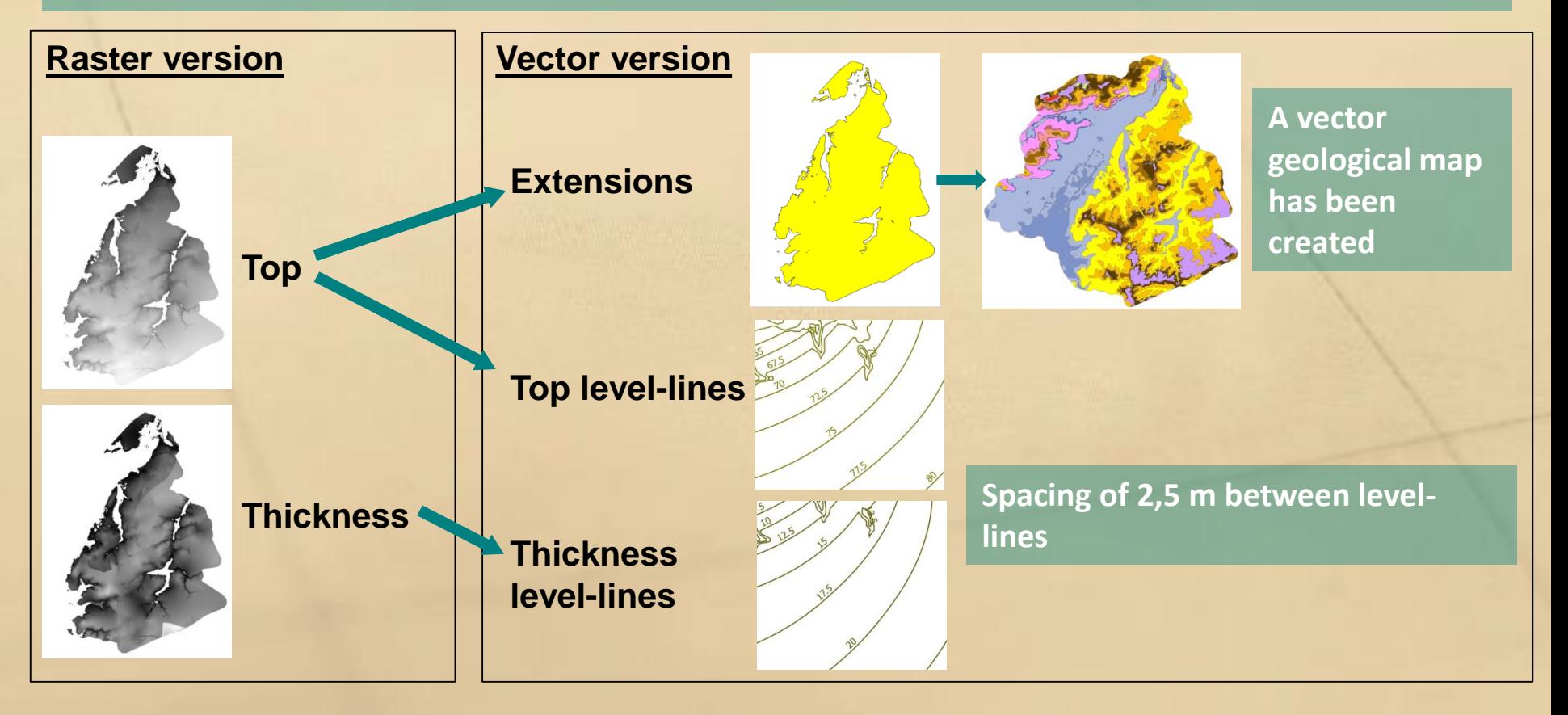

### **9 – How to access Brustrati3D data ?**

#### Rasters

**ZIP repositories can be downloaded from BE's open data store http://opendatastore.brussels/fr/dataset/brustrati3dv11**

### Vectors

**Vector features are accessible through Brussels Environment WFS https://environnement.brussels/content/acces-aux-donnees-cartographiques**

*geology\_stratigraphy geology\_stratigrphy\_top*

*geology\_stratigrphy\_map geology\_stratigrphy\_thickness*

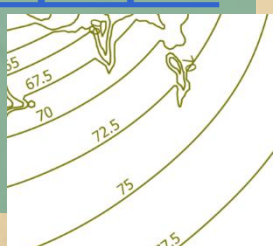

**THE ASSAULTS** US/RBC 022 Sabies de Belde

#### Vizualisation

**A map built with extensions, tops and thicknesses vector features is available on Brussels Environment Spatial Data Infrastructure (SDI). Map "Geologie" on : https://geodata.environnement.brussels/client/**

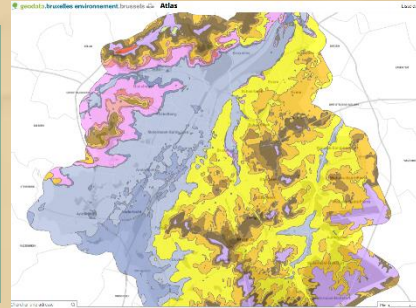

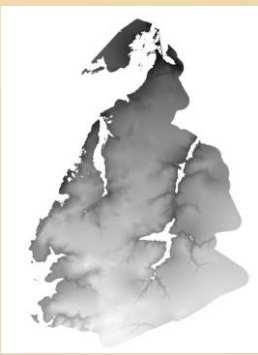

#### **9 – How to access Brustrati3D data ?**

#### Documentation

**Brustrati3d v1.0 (creation of the model) http://document.environnement.brussels/opac\_css/index.php?lvl=noti ce\_display&id=10964**

**Brustrati3d v1.1 (post-processing of the rasters) http://document.environnement.brussels/opac\_css/index.php?lvl=noti ce\_display&id=10965**

#### **Coming soon:**

- **Description of the vector layers**
- **Tutorial to display the WFS layers on QGIS**

# **10. Perspectives**

New data needs to be collected or acquired to enhance the geological model specifically for the Quaternary layers and for the deepest layers (i.e. Cretaceous and Brabant Massif that are poorly known)

How?

-> new GSB cored drillings in the framework of the BRUGEO project (geothermal energy)

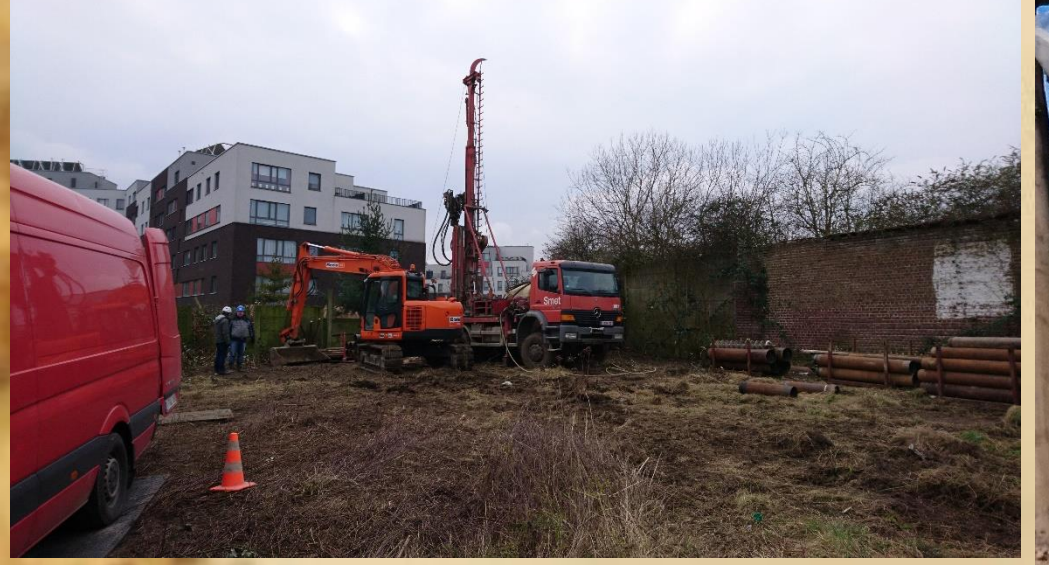

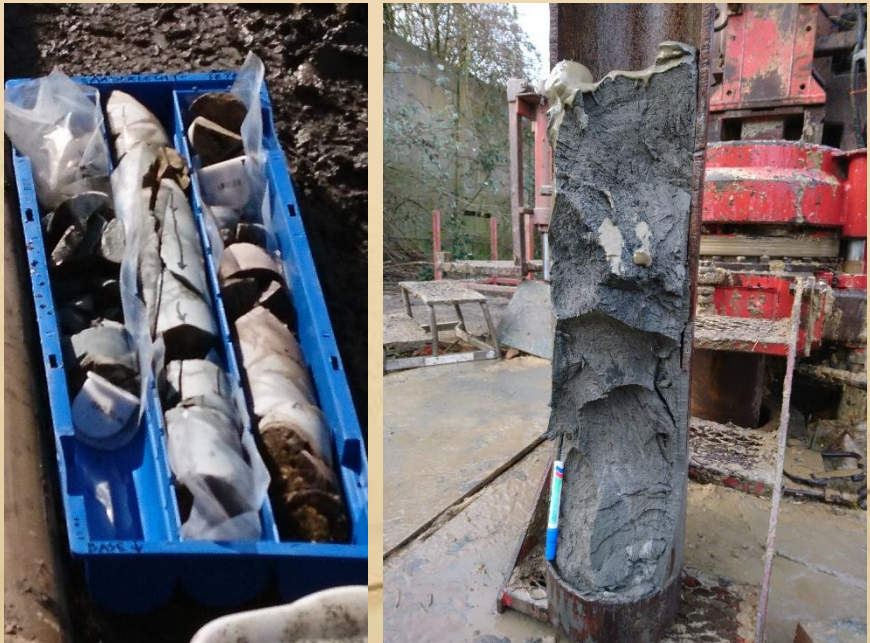

# **10. Perspectives** -> new cores and cone penetration tests received from FUGRO at the Midi Station

 $34.20$ 

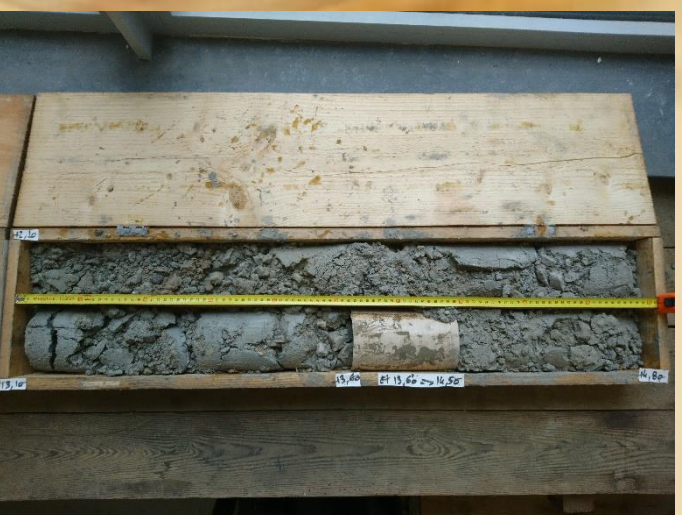

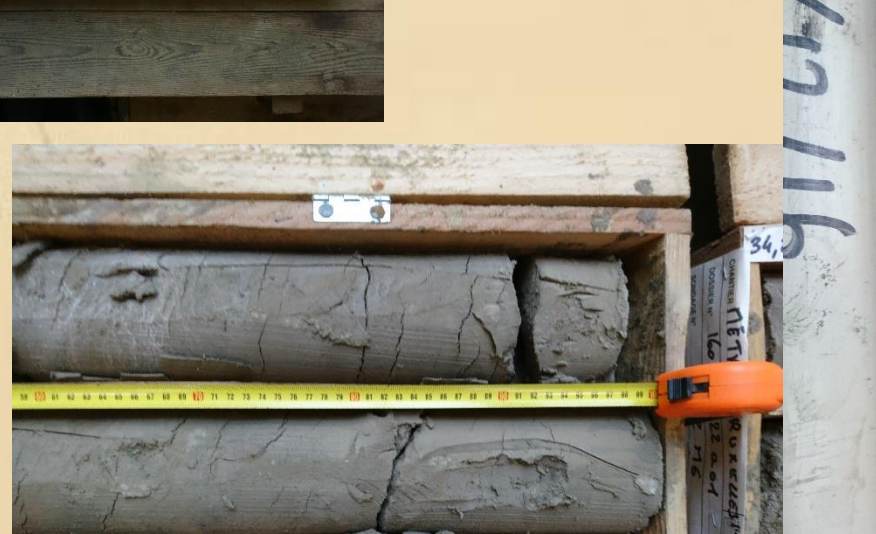

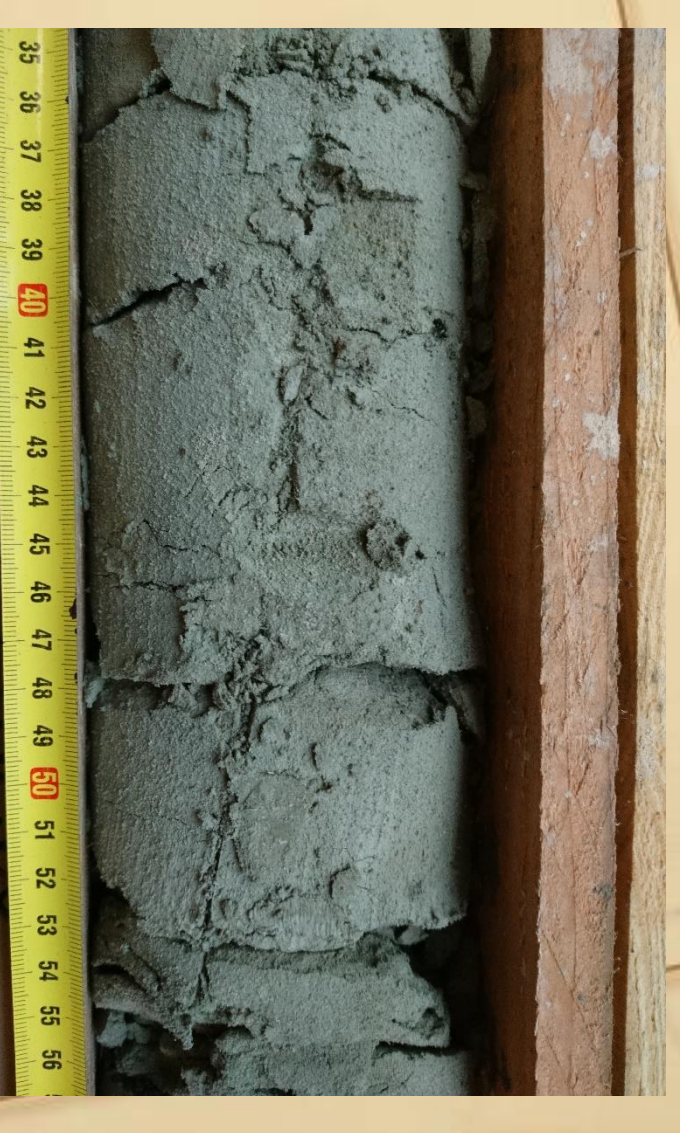

# **10. Perspectives** -> new GSB/ORB geophysical campaigns using passive seismic monitoring (deduce the depth of the Paleozoic basement anywhere in Brussels with a precision of a few meters)

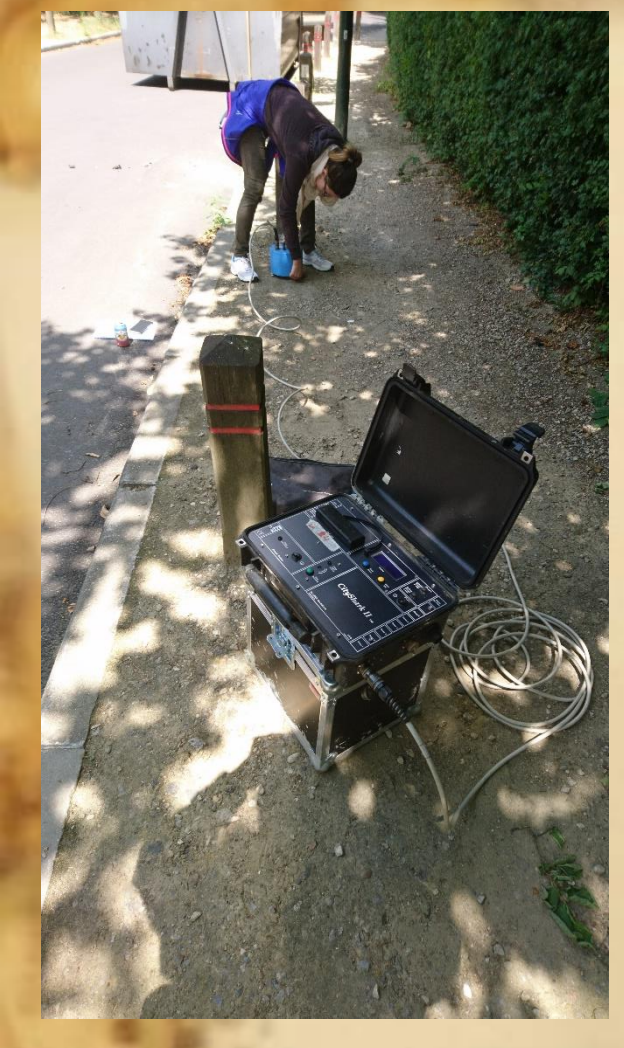

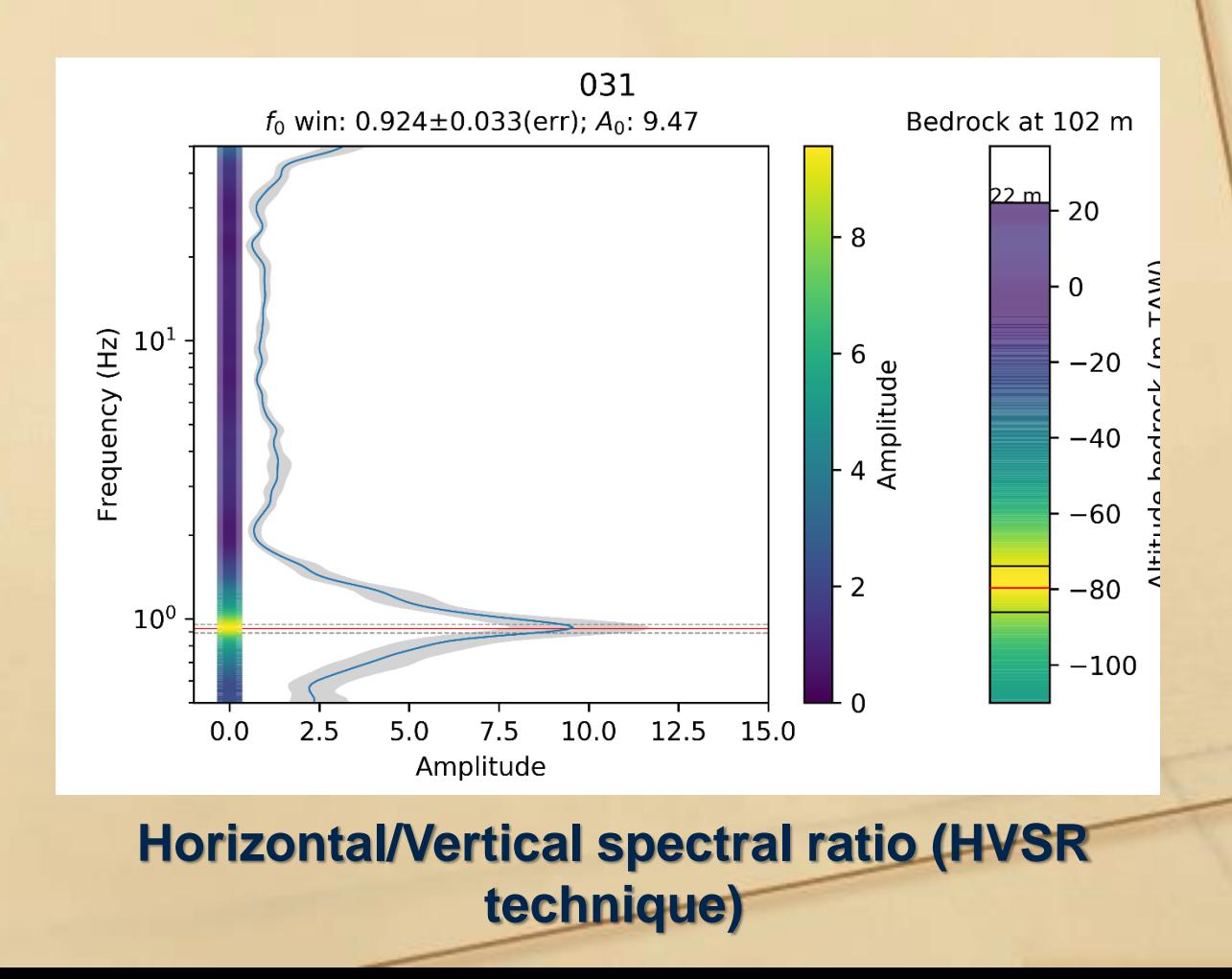

# **Thank you Any Questions ?**

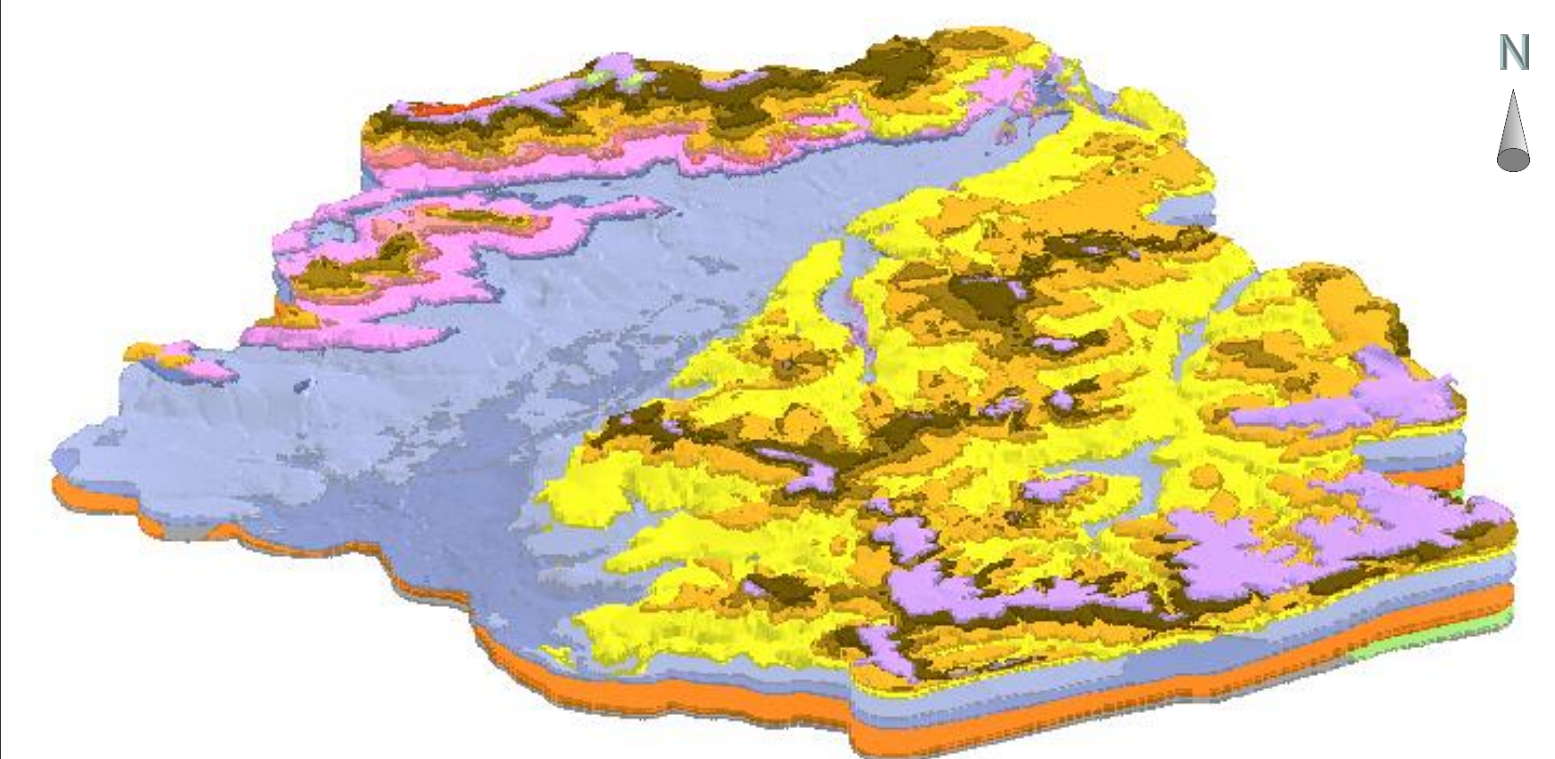

*Vertical exaggeration : x 10*

**3D plot of Brustrati3D obtained with Python**